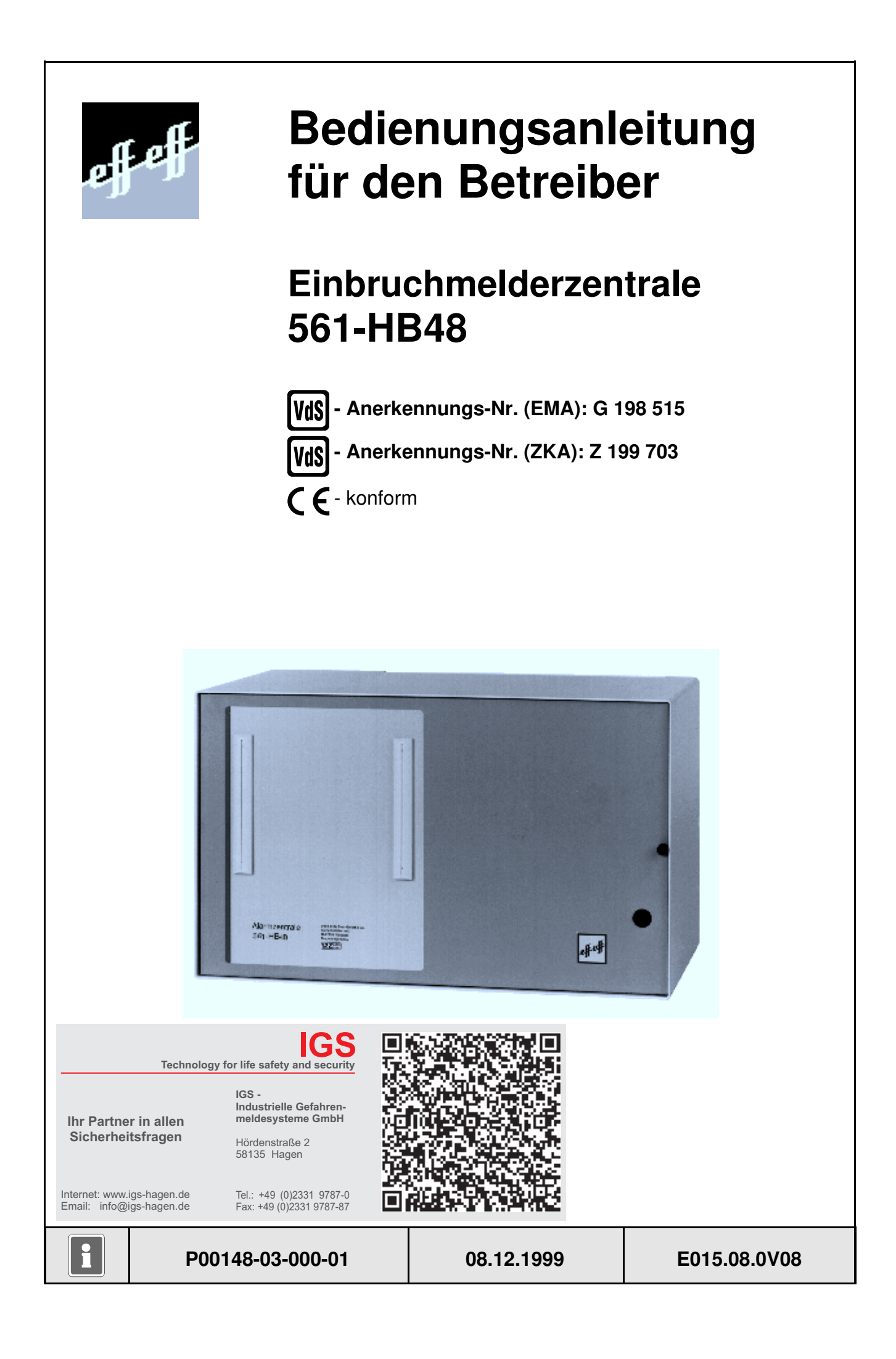

# **Inhalt**

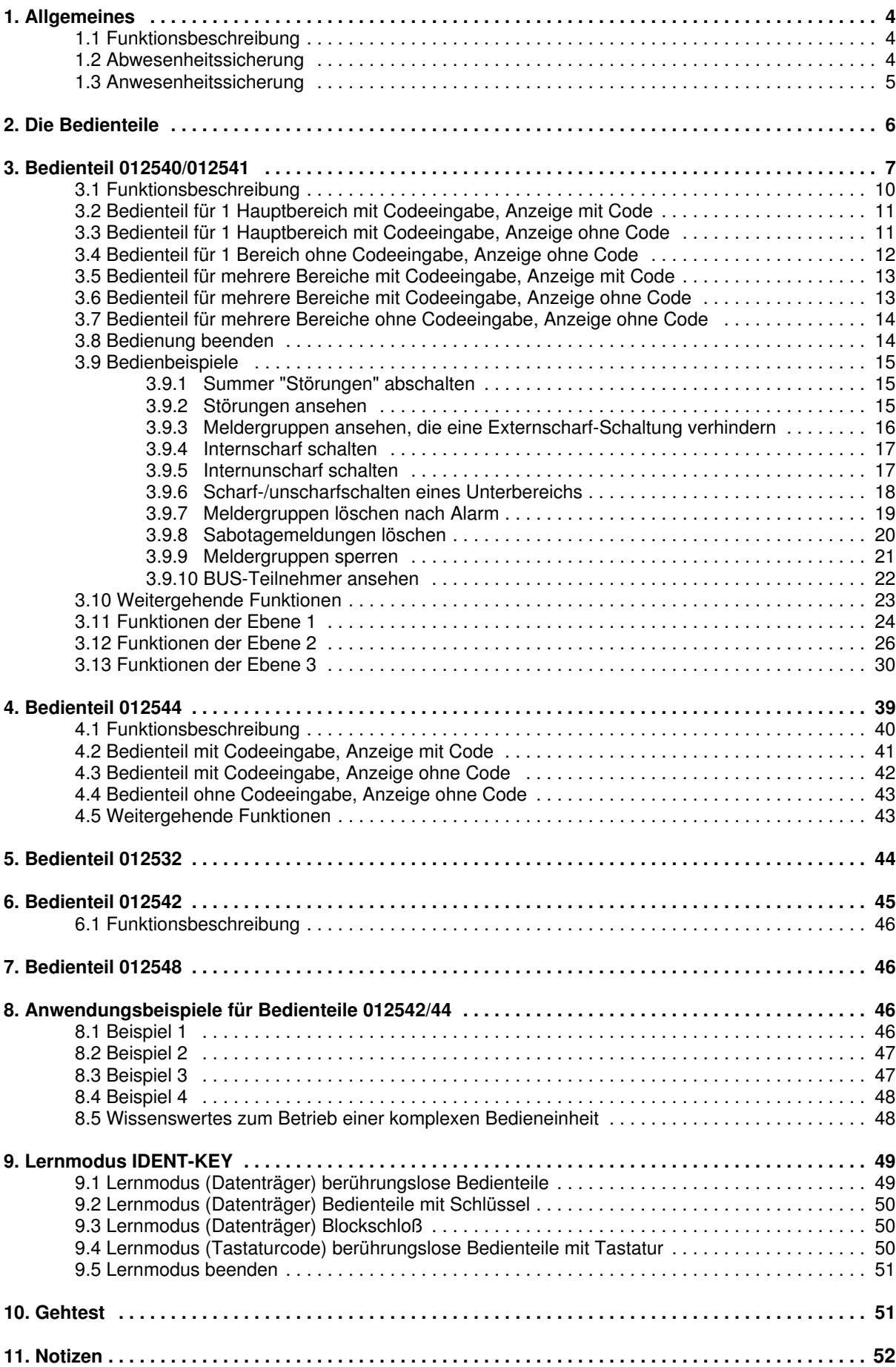

## **1. Allgemeines**

Mit der Entscheidung zum Einbau einer effeff-Einbruchmelderanlage haben Sie einen Schritt zu mehr Sicherheit getan.

In der Zentrale 561-HB48 vereinen sich modernste Elektronik, innovative Technologie und die jahrelange Erfahrung eines der größten Hersteller von Einbruchmelderanlagen zu einem ausgereiften Produkt.

Die Vielzahl der Bedienmöglichkeiten, Alarmierungsarten, sowie die umfangreichen Programmiermöglichkeiten gewähren eine optimale Anpassung an Ihre individuellen Sicherungsaufgaben.

Die vorliegende Anleitung erläutert den Umgang mit der Zentrale auf Anwenderebene. Dabei erfahren Sie, angefangen bei grundsätzlichen Bedienfunktionen, über die Funktion der Anzeige- und Bedienelemente bis hin zur einfachen Störungsbeseitigung, alles was Sie über die Bedienung des Gerätes wissen sollten.

Programmierungen, die das System betreffen, sind dem Errichter vorbehalten. Bei evt. auftretenden Problemen, Systemergänzungswünschen, etc. setzen Sie sich bitte mit der Errichterfirma in Verbindung.

Im normalen, alltäglichen Betrieb sind praktisch nur wenige Bedienvorgänge notwendig. Das bedeutet, einmal erlerntes Wissen über Bedienung und allgemeines Handling wird unter Umständen schnell wieder vergessen. Deponieren Sie deshalb diese Anleitung in unmittelbarer Nähe des Gerätes, um sie bei Bedarf griffbereit zu haben.

## **1.1 Funktionsbeschreibung**

Scharf/unscharfschalten - diese Begriffe sind praktisch gleichbedeutend mit Anlage einschalten und ausschalten.

Einschalten heißt - die Anlage scharfschalten. Das kann entweder der Zustand "internscharf" zur Anwesenheitssicherung oder der Zustand "externscharf" zur Abwesenheitssicherung sein.

Ausschalten heißt - die Anlage unscharfschalten.

Diese Scharf/unscharfschaltungen werden mit Hilfe geeigneter Bedienorgane vorgenommen.

Je nach Ausführung und Bestandteile ihrer Anlage können dies Bedienteile, ein Blockschloß, ein Sicherheitsbedienfeld oder ein Türcode sein.

## **1.2 Abwesenheitssicherung**

Man spricht von der Abwesenheitssicherung, wenn durch ein geeignetes Bedienorgan z.B. einem Blockschloß externscharf geschaltet wird. Das bedeutet man geht davon aus, daß der zu sichernde Bereich verlassen ist, und auch nicht versehentlich z.B. durch eine unverschlossene Tür betreten werden kann.

Die Zentrale kann nur externscharf geschaltet werden, wenn keine Störung der Netzversorgung, oder des Akkumulators vorliegt. Außerdem darf keine Meldergruppe oder die Verschlußgruppe ausgelöst sein. Ebenso darf kein ungelöschter Alarm, oder eine Störung des AWUG (Wähl- und Übertragungsgerät), anstehen.

Sperrungen von Meldergruppen werden mit der Externscharfschaltung automatisch aufgehoben. Nach der Unscharfschaltung sind die Sperrungen jedoch wieder aktiv.

Die Scharfschaltung wird mit einem akustischen Signal das ca. 3 Sekunden ertönt, quittiert.

Jedes anstehende Alarmkriterium führt nun zu einem Hauptalarm. Dieser wird je nach Anlagenausbau, optisch (Blitzlampe) und/oder akustisch (Lautsprecher) und/oder über AWUG bei einem Wachunternehmen angezeigt.

Der Zustand der Abwesenheitssicherung kann nur durch das Unscharfschalten über ein Bedienorgan, z.B. das Blockschloß, aufgehoben werden. Nach der Unscharfschaltung wird ein ausgelöster Alarm an den entsprechenden Anzeigen der Bedienteile sowie an eventuell installierten Paralleltableaus angezeigt. Die zuerst ausgelöste Meldergruppe wird durch eine blinkende LED angezeigt. Weitere ausgelöste Meldergruppen werden über statisch leuchtende LED's angezeigt. Nach dem Unscharfschalten ertönt ein Erinnerungssignal über den Zentralensummer oder ein angeschlossenes Bedienteil.

## **1.3 Anwesenheitssicherung**

Bei der Anwesenheitssicherung ist es möglich, sich innerhalb des gesicherten Bereiches aufzuhalten. Es gibt bei dieser Sicherungsform die Möglichkeit der Teilbereichsscharfschaltung. D.h. sie haben die Möglichkeit Meldergruppen zu sperren. Im Wirkungsbereich dieser Meldergruppen ist es dann möglich frei zu agieren, ohne dabei einen Alarm, z.B. über einen Bewegungsmelder oder einen Fensterkontakt auszulösen. Internscharfgeschaltet wird über Bedienteile.

Ein anstehendes Alarmkriterium führt zu einem Internalarm. Die Anzeigen von Bedienteilen oder Paralleltableaus sind nicht dunkelgesteuert, so daß der Anlagenzustand sofort erkenntlich ist.

Die Anwesenheitssicherung kann durch das Unscharfschalten über Bedienteile oder, falls programmiert, durch kurzes Zu- und wieder Aufschließen des Externscharfschalteorgans rückgängig gemacht werden. Letztere Funktion ist z.B. für spätheimkehrende Personen gedacht, die vor dem Betreten des interngeschärften Bereiches die Internschärfung aufheben müssen.

Mit dieser Unscharfschaltung werden gleichzeitig interne akustische Signalgeber abgeschaltet.

# **2. Die Bedienteile**

Die Bedienung der EMZ 561-HB48 kann über die BUS-2 Bedienteile 012540 bis 012548, sowie für die Internscharf/Unscharf-Schaltung auch über das BUS-1 Bedienteil 012900 erfolgen. Je nach Komfort des Bedienteils sind die Bedien- und Anzeigeinformationen unterschiedlich umfangreich.

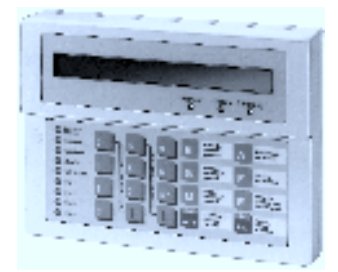

**Art.-Nr. 012540/012541 siehe 3.**

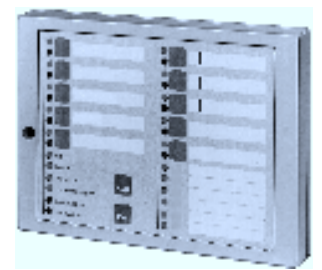

**Art.-Nr. 012544 siehe 4.**

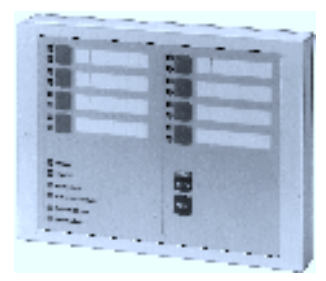

**Art.-Nr. 012532 siehe 5.**

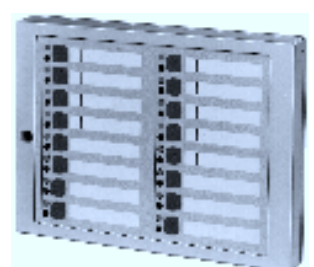

**Art.-Nr. 012542 siehe 6.**

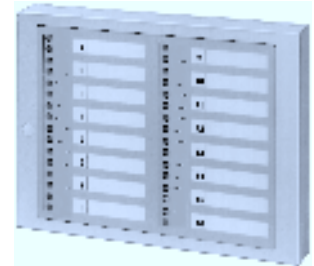

**Art.-Nr. 012548 siehe 7.**

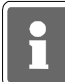

**Ausführliche Informationen zu den Bedien-und Anzeigemöglichkeiten mit dem Kompakt-Bedienteil 010935 entnehmen Sie bitte der Bedienungsanleitung des Bedienteils.**

## **3. Bedienteil 012540/012541**

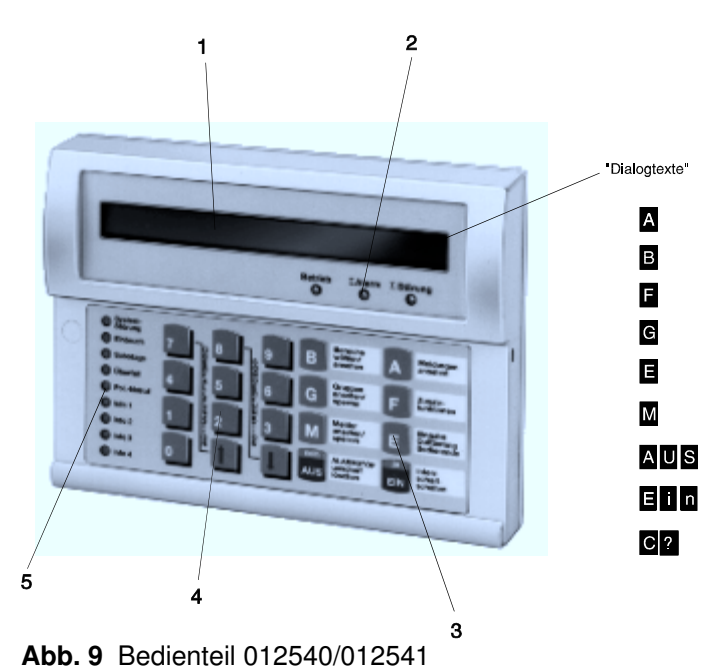

- **1 = LC-Display**, für Klartextanzeige, bei Bedienung und Alarm hinterleuchtet. Bedienerführung und Meldungen erfolgen durch Klartextangaben.
	- $\hat{U}$  = Symbol für Scharfschaltmöglichkeit intern und extern
	- \* = Symbol für Scharfschaltmöglichkeit nur intern

 = Hinweis, daß weitere Meldungen etc. vorhanden, und über Pfeiltaste abrufbar sind ↓ = Hinweis, daß weitere Meldungen etc. vorhanden, und über Pfeiltaste abrufbar sind Dialogtexte siehe Beschreibung der Funktionstasten

#### **2 = LED-Anzeigen**

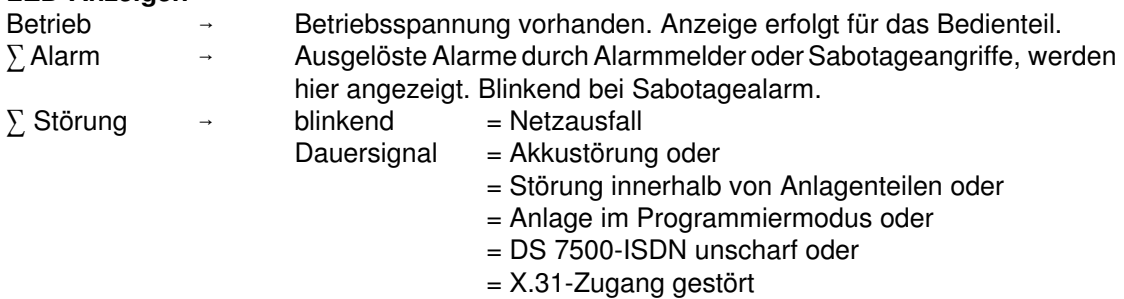

Anzeige erfolgt bereichsübergreifend.

#### **3 = Funktionstasten**

- A = **Meldungen ansehen**. In der Anzeige erscheint Meldung mit Klartextinformationen für Bediener.
- B = **Bereiche wählen/ansehen**. Taste zur Einleitung und Bestätigung eines Bereichswechsels, sowie zum Ansehen von Zustands-Informationen eines Bereiches.
- F = **Zusatzfunktionen**. Bewirkt Sprung in die Ebene der Zusatzfunktionen.
- G = **Gruppen ansehen/sperren**. Bewirkt Sprung zu den Gruppenfunktionen "ansehen" und "sperren".

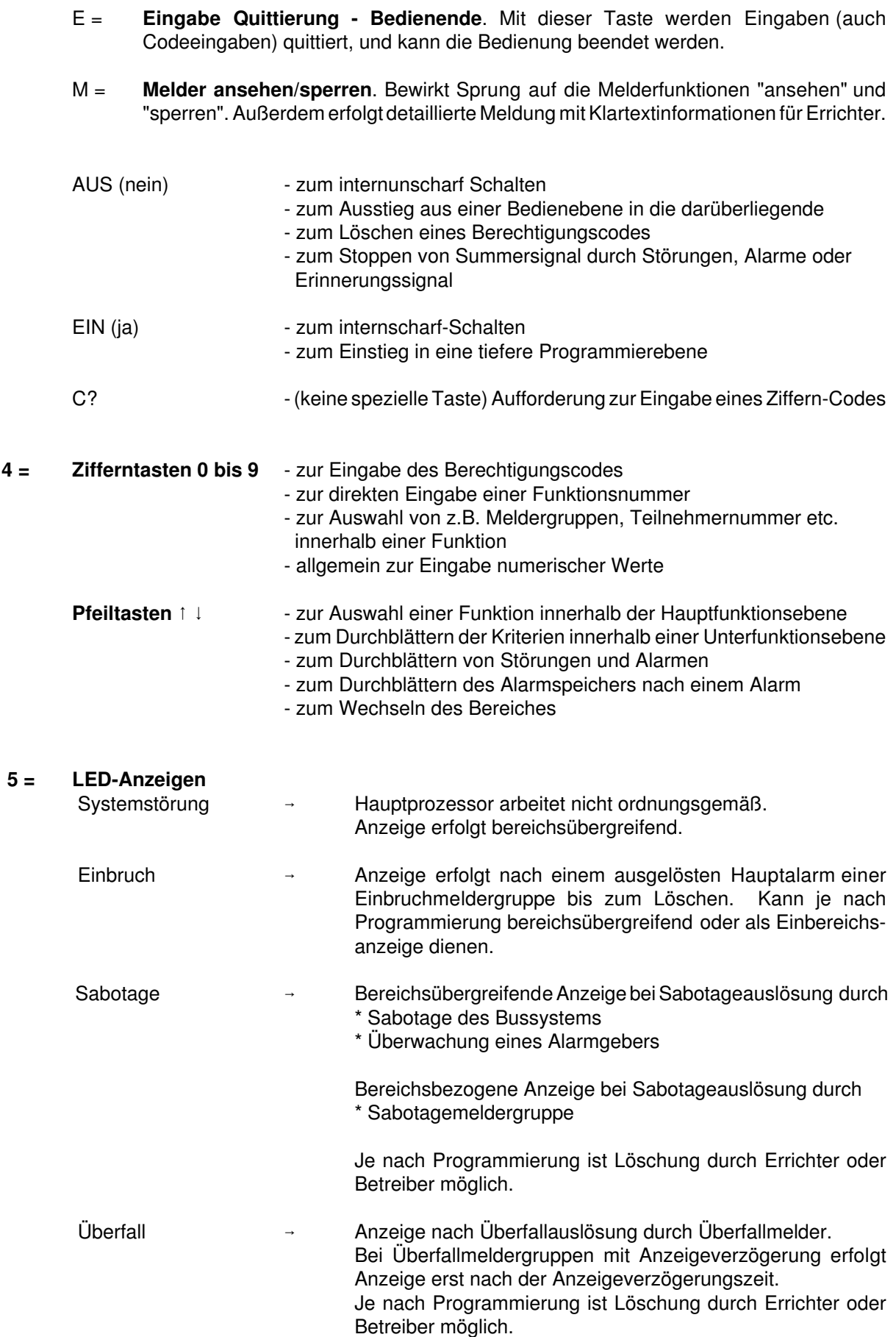

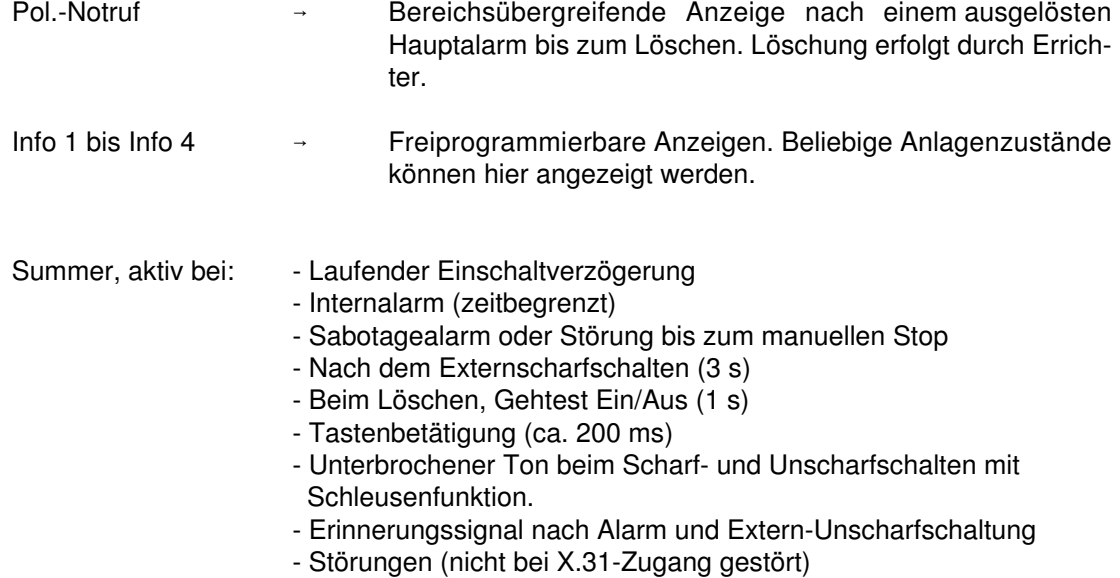

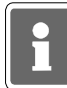

Bei Programmierung "Anzeige mit Code" sind die Anzeigen auch im unscharfen Zustand dunkelgesteuert und werden nur durch Bedienungsfreigabe für die Dauer der eingestellten Bedienzeit aktiviert. Die Anzeigen Info 1 bis Info 4 unterliegen nicht der Dunkelsteuerung.

Erfolgt während der Bedienung für die Dauer der programmierten Bedienzeit (10 Sekunden bis 4 Minuten 14 Sekunden) keine Tastenbetätigung, wird die Funktion automatisch abgebrochen und es erscheint im Display Datum, Wochentag und Uhrzeit bzw. Bereichsübersicht, und die Displaybeleuchtung geht aus.

Die Bedienzeit kann durch Errichter eingestellt werden.

## **3.1 Funktionsbeschreibung**

Die komplette Bedienung basiert auf folgenden Bedienphilosophien:

## **\* Standardbedienung (häufige Bedienvorgänge) Bedienung erfolgt dialoggeführt \* Weitergehende Bedienung über aufrufbare Funktionen**

Für die Standardbedienung zeigt das Display des Bedienteils die momentan freigegebenen Taster bzw. Eingabemöglichkeiten invers dargestellt an. (Siehe Abbildung unter 3.)

Durch Drücken einer Taste wird die entsprechende Funktion - angegeben auf Front oder Display des Bedienteils ausgeführt. Innerhalb einer Funktion können wiederum weitere Funktionen möglich sein. Diese werden dann ebenfalls durch einen invers dargestellten Buchstaben, im Display sichtbar.

Die weitergehenden Bedienfunktionen können über Taste "F", wenn im Display angezeigt, aufgerufen werden.

Diese weitergehenden Funktionen sind auf 3 Berechtigungsebenen verteilt, und durch eine Funktionsnummer eindeutig gekennzeichnet. Wenn die entsprechende Berechtigung (Codeeingabe) vorhanden ist, kann durch Anwahl einer Funktionsnummer eine gewünschte Funktion ausgewählt werden.

Die parallele Bedienung eines Bereiches von mehreren Bedienteilen ist nicht möglich. Sollte der Fall eintreten wird durch eine Meldung im entsprechenden Display hingewiesen:

> **Bedienung gesperrt**

Das Bedienteil kann je nach Anwendung wie folgt programmiert werden:

**\* für einen Bereich; Bedienung mit Codeeingabe; Anzeige mit Codeeingabe;**

**\* für einen Bereich; Bedienung mit Codeeingabe; Anzeige ohne Codeeingabe;**

**\* für einen Bereich; Bedienung ohne Codeeingabe; Anzeige ohne Codeeingabe;**

**\* für mehrere Bereiche; Bedienung mit Codeeingabe; Anzeige mit Codeeingabe;**

**\* für mehrere Bereiche; Bedienung mit Codeeingabe; Anzeige ohne Codeeingabe;**

**\* für mehrere Bereiche; Bedienung ohne Codeeingabe; Anzeigen ohne Codeeingabe;**

Abhängig von der Programmierung ändern sich die Bedienmöglichkeiten und der Display-Text im Grundzustand der Anlage.

Nachfolgend werden die unterschiedlichen Displayanzeigen und Bedienmöglichkeiten dargestellt. Es handelt sich dabei um Beispiele, die analog auch auf andere Anlagenzustände übertragbar sind.

## **3.2 Bedienteil für einen Hauptbereich mit Codeeingabe, Anzeige mit Code**

Ist das Bedienteil für einen Bereich programmiert, beziehen sich alle Anzeigen auf den Zustand des Hauptbereiches.

Codes wirken nur auf diesen einen Hauptbereich.

Die Angabe "Anzeige mit Code" bewirkt neben der Dunkelsteuerung der LED auch, daß im Display nur Datum und Uhrzeit steht.

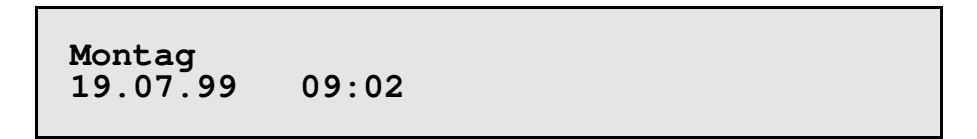

Um auf die Standardbedienoberfläche mit Dialogtexten zu gelangen, muß zuvor ein Code eingeben werden. Näheres unter 3.10

## **3.3 Bedienteil für einen Hauptbereich mit Codeeingabe, Anzeige ohne Code**

Die Angabe "Anzeige ohne Code" bewirkt, daß die LED-Anzeigen nicht dunkelgesteuert werden und im Display die Bedienoberfläche mit Dialogtexten steht.

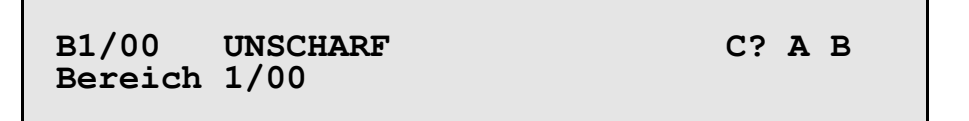

Die im Display invers dargestellten Buchstaben zeigen die momentan freigegebenen Funktionen bzw. Eingabemöglichkeiten an.

**C?** = Codeingabe für weiterführende Bedienung erforderlich

**A** = Ansehen der Meldungen

- **1** = aller Meldungen
- **2** = Meldungen, die eine Externschärfung verhindern
- **3** = Meldungen, die eine Internschärfung verhindern
- **4** = Störungen
- **E** = Rücksprung/Bedienende
- **B** = Bereich wählen (nur sinnvoll bei vorhandenem Unterbereich)
	- **B** = Bereichwahl quittieren
		- (Bei Eingabe einer Haupbereichsziffer erscheint "Kein gültiger Bereich")
	- **E** = Rücksprung/Bedienende

## **3.4 Bedienteil für einen Bereich ohne Codeeingabe, Anzeige ohne Code**

Ohne Bediencode kann sofort internscharf geschaltet und es können die Zusatzfunktionen bis Funktion 207 aufgerufen werden.

**B1/00 UNSCHARF \* Ein F G A B Bereich 1/00**

**Ein** = Internscharf-Schaltung - evtl. mit Einschaltverzögerung

- **Aus** = Unscharf-Schaltung
- $A =$ Meldungen ansehen
	- **1** = aller Meldungen
	- **2** = Meldungen, die eine Externschärfung verhindern
	- **3** = Meldungen, die eine Internschärfung verhindern
	- **4** = Störungen
	- **E** = Rücksprung/Bedienende
- **B** = Bereich wählen durch Eingabe der Ziffer 1 bis 4
	- **B** = Bereichwahl quittieren
	- **E** = Rücksprung/Bedienende
- **E** = Rücksprung/Bedienende
- **F** = Sprung auf Funktion 201 der Funktionsebene.
	- 1 = Auswahl einer anderen Funktionsnummer (102 bis 207 ist möglich)
	- **Ein** = Funktion aktivieren
	- **Aus** = Funktionsebene verlassen
- **G** = Gruppenfunktionen aufrufen. Anzahl gesperrter Gruppen wird angezeigt.
	- **1** = Gruppen sperren
	- **2** = Gesperrte Gruppen ansehen
	- **F** = Funktion 104 "Gesperrte Gruppen drucken"
	- **E** = Rücksprung/Bedienende
- **A** = Meldungen ansehen
	- **1** = aller Meldungen
	- **2** = Meldungen, die eine Externschärfung verhindern
	- **3** = Meldungen, die eine Internschärfung verhindern
	- **4** = Störungen
	- **E** = Rücksprung/Bedienende
- **B** = Bereich wählen durch Eingabe der Ziffer 1 bis 4
	- **B** = Bereichwahl quittieren
	- **E** = Rücksprung/Bedienende

## **3.5 Bedienteil für mehrere Bereiche mit Codeeingabe, Anzeige mit Code**

Ist ein Bedienteil für mehrere Bereiche programmiert, signalisieren folgende Anzeigen bereichsübergreifend:

- $*$  LED  $\Sigma$  Alarm \* LED  $\overline{y}$  Störung \* LED Systemstörung \* LED Einbruch \* LED Sabotage \* LED Überfall
- \* LED Pol.-Notruf

Die Angabe "Anzeige mit Code" bewirkt neben der Dunkelsteuerung der LED auch, daß im Display nur Datum und Uhrzeit steht.

> **Montag 19.07.99 09:02**

Um auf die Standardbedienoberfläche mit Dialogtexten zu gelangen, muß zuvor ein Code eingeben werden. Näheres unter 3.10

## **3.6 Bedienteil für mehrere Bereiche mit Codeeingabe, Anzeige ohne Code**

Die Angabe "Anzeige ohne Code" bewirkt, daß die LED-Anzeigen nicht dunkelgesteuert werden und im Display die Bedienoberfläche mit Dialogtexten steht.

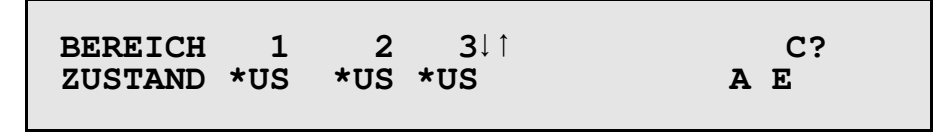

Die im Display invers dargestellten Buchstaben zeigen die momentan freigegebenen Funktionen bzw. Eingabemöglichkeiten an.

- = Auswahl des zu bedienenden Bereiches

**US** = Unscharf Zustand - Scharfschaltung nicht möglich

**\*US** = Unscharf Zustand - Internscharfschaltung ist möglich

**US** = Unscharf Zustand - Intern- und Externschscharfschaltung ist möglich

**IS** = Internscharf Zustand - Externscharfschaltung ist möglich

**ES** = Externscharf Zustand

**EV** = Einschaltverzögerung läuft momentan

Bedeutung der Dialogtext-Buchstaben siehe oben.

## **3.7 Bedienteil für mehrere Bereiche ohne Codeeingabe, Anzeige ohne Code**

Die Angabe "Bedienung ohne Code" bewirkt, daß unmittelbar internscharf geschaltet werden kann, im Display die Bedienoberfläche mit Dialogtexten steht und daß die LED-Anzeigen nicht dunkelgesteuert werden.

> **BEREICH 1 2 311 Ein ZUSTAND \*US \*US \*US A B F**

Die im Display invers dargestellten Buchstaben zeigen die momentan freigegebenen Funktionen bzw. Eingabemöglichkeiten an.

- = Auswahl des zu bedienenden Bereiches
- **US** = Unscharf Zustand Scharfschaltung nicht möglich
- **\*US** = Unscharf Zustand Internscharfschaltung ist möglich
- **US** = Unscharf Zustand Intern- und Externschscharfschaltung ist möglich
- **IS** = Internscharf Zustand Externscharfschaltung ist möglich
- **ES** = Externscharf Zustand
- **EV** = Einschaltverzögerung läuft momentan

**Ein** = Internschärfung des gewählten Bereiches

- **A** = Meldungen ansehen
	- **Ein** = Internschärfung des gewählten Bereiches
	- **F** = Aufruf der Zusatzfunktionen
	- **G** = Sprung zu den Gruppenfunktionen
	- **A** = Meldungen ansehen
		- **1** = aller Meldungen
		- **2** = Meldungen, die eine Externschärfung verhindern
		- **3** = Meldungen, die eine Internschärfung verhindern
		- **4** = Störungen
		- **E** = Rücksprung/Bedienende
	- **B** = Bereich wählen durch Eingabe der Ziffer 1 bis 4
		- **B** = Bereichwahl quittieren
		- **E** = Rücksprung/Bedienende
	- **E** = Rücksprung/Bedienende
- **B** = Bereich wählen durch Eingabe der Ziffer 1 bis 4
	- **B** = Bereichwahl quittieren
	- **E** = Rücksprung/Bedienende
- **F** = Aufruf der Zusatzfunktionen

## **3.8 Bedienung beenden**

Die Bedienung kann aus jeder Ebene durch Betätigung der Taste "E" beendet werden, (evtl. mehrfach betätigen). Mit dem Verlassen der Bedienung erlischt die Displaybeleuchtung.

Erfolgt für die Dauer der eingestellten Bedienzeit keine Eingabe, wird automatisch nach Ablauf dieser Zeit die Bedienberechtigung abgebrochen.

Im Display erscheint wieder, abhängig von der Programmierung des Bedienteils, der Grundzustand der Anlage. (Siehe 3.2 ff.)

## **3.9 Bedienbeispiele**

In diesem Abschnitt wird an Hand häufig benötigter Funktionen aufgezeigt, wie diese aufgerufen werden bzw. welche Bedienvorgänge am Bedienteil hierzu erforderlich sind.

Um eine möglichst einheitliche Ausgangsbasis für die in der Praxis vorkommenden Anlagen-

spezifikationen zu erhalten, gehen wir bei den Beispielen davon aus, daß ein eventueller Code bereits eingeben wurde, bzw. daß Bedienteile ohne Code verwendet werden. Ferner gehen wir bei den Beispielen von Anlagen mit mehreren Bereichen aus.

Dieser Zustand entspricht dem Ausgangszustand wie unter 3.7 erläutert. Bei Übertragung auf Einbereichsanlagen entfällt praktisch die Auswahl des zu bedienenden Bereiches.

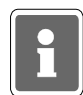

Aus satztechnischen Gründen, kann das Symbol für die Externscharf-Schaltbereitschaft, im Display " $\gamma$ ", in den Beispieltexten nicht als solches dargestellt werden.

Anstelle des Symbols wird folgendes Zeichen verwendet "**¶**".

### **3.9.1 Summer "Störungen" abschalten**

Mit Taste "**AUS**" kann der Summer abgeschaltet werden.

Auftretende Störungen und Internalarme sowie das Erinnerungssignal nach einem Hauptalarm werden u.a durch ein Summersignal akustisch angezeigt.

### **3.9.2 Störungen ansehen**

Störungen können unter dem Oberbegriff "**Meldungen ansehen**", mit Hilfe der Taste "**A**" angesehen werden. Die Intern-Scharfschaltung ist auch bei einer Störung weiterhin möglich. Nach der Beseitigung der Störung z.B. wiederkehrende Netzspannung, erlischt Störungs-LED und Externscharfschaltung ist möglich.

Wurde die Störung durch ein Sperrelement ausgelöst, ist aber physikalisch behoben, so kann trotz anstehenderStörungsanzeige scharfgeschaltet werden. Mit der Scharfschaltung wird die Störung automatisch gelöscht.

Taste Displaytext nach Tastenbetätigung (Beispiele)

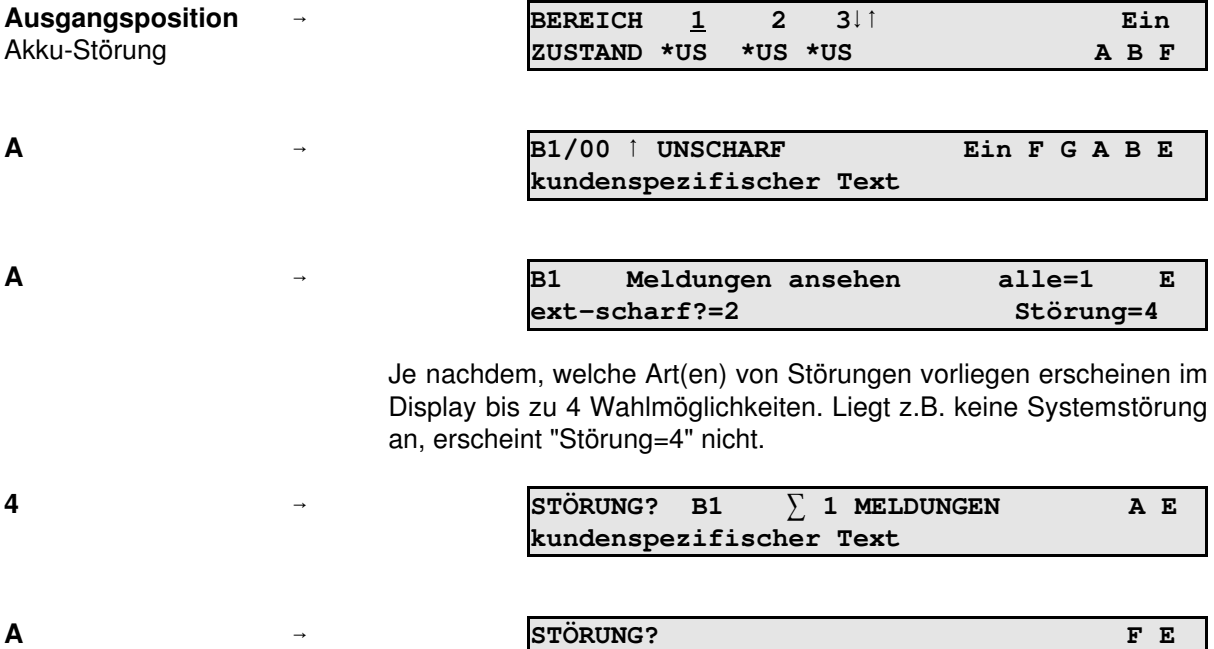

Über mehrfache Betätigung der Taste "**E**", kann zur Ausgangsposition zurückgesprungen werden.

**Akku-Störung**

## **3.9.3 Meldergruppen ansehen, die eine Externscharf-Schaltung verhindern**

Meldungen von Meldergruppen können unter dem Oberbegriff "**Meldungen ansehen**", mit Hilfe der Taste "**A**" angesehen werden.

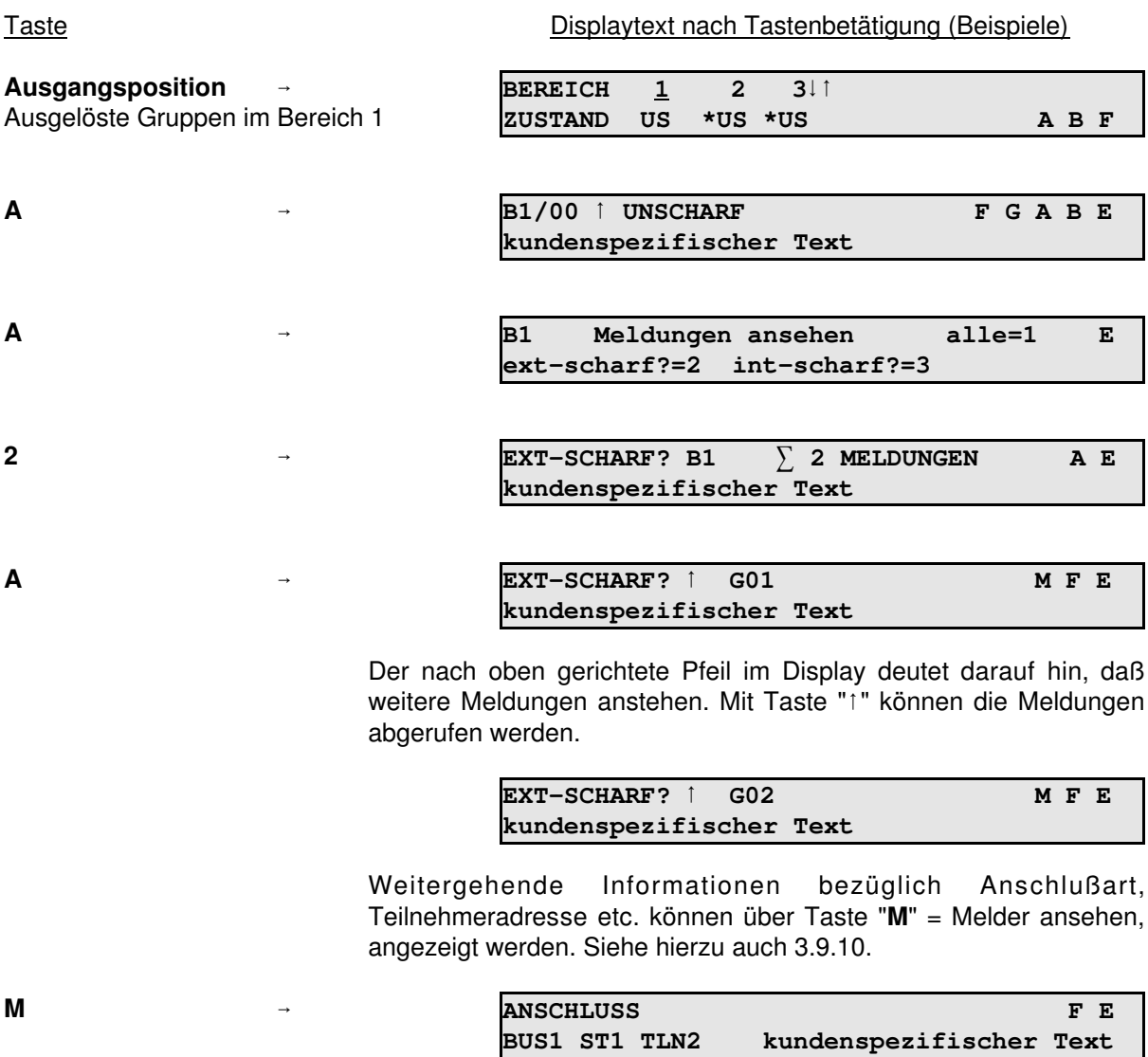

Mit Taste "1" können alle Meldungen einzeln durchgesehen werden. Anschließend erscheint wieder Display mit Gruppenmeldungen.

Über mehrfache Betätigung der Taste "**E**", kann zur Ausgangsposition zurückgesprungen werden.

#### **3.9.4 Internscharf schalten**

Internscharf-Schaltung erfolgt mit Taste "**Ein**".

Internscharf-Schaltung eines Bereiches ist nur möglich, wenn Scharfschaltbereitschaft für diesen Bereich vorhanden ist und angezeigt wird.

 $\hat{U}$  = Externscharf- und Internscharf-Schaltung ist möglich.

\* = Nur Internscharf-Schaltung ist möglich.

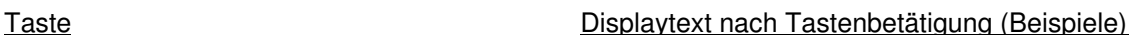

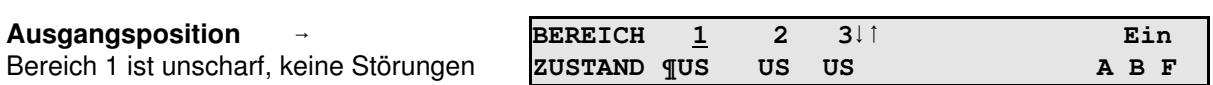

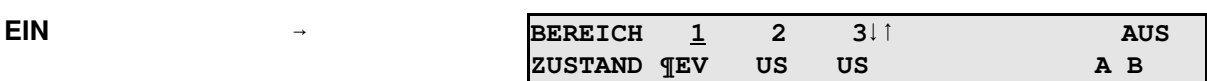

Nach abgelaufener Einschaltverzögerungszeit wird Bereich internscharf. Während der Verzögerungszeit ertönt Summersignal. Treten während der Verzögerungszeit Gruppenauslösungen auf, wird die Verzögerungszeit neu gestartet.

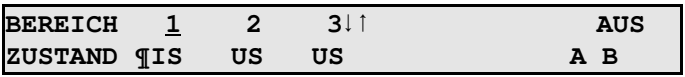

Wenn keine Störungen vorliegen, kann aus diesem Zustand heraus auch externscharf geschaltet werden. Angezeigt durch "**¶IS**".

#### **3.9.5 Internunscharf schalten**

Internunscharf-Schaltung erfolgt über Taste "**AUS**".

#### Taste Displaytext nach Tastenbetätigung (Beispiele)

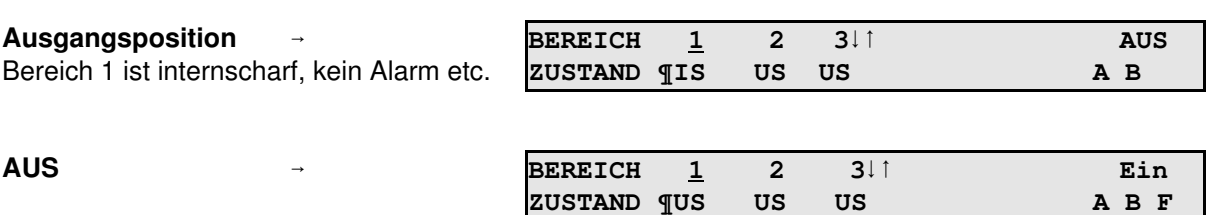

Aus diesem Zustand kann, wenn keine Störungen auftreteten, jederzeit wieder internscharf oder externscharf geschaltet werden. Erkennbar an dem Symbol "**¶**".

#### **3.9.6 Scharf-/unscharfschalten eines Unterbereichs**

Über diese Funktion können Unterbereiche innerhalb eines Hauptbereiches scharf und unscharf geschaltet werden. Für diese Art der Scharf- bzw. Unscharfschaltung gelten die gleichen Konventionen wie für die Externscharfschaltung eines Hauptbereiches. D. h., ein Unterbereich kann nur scharf geschaltet werden, wenn sich der ihm untergeordnete Unterbereich bereits im scharfen Zustand befindet. Ebenso ist eine Scharfschaltung nur möglich, wenn für diesen Unterbereich die Zwangsläufigkeit erfüllt ist.

#### **Beispiel:**

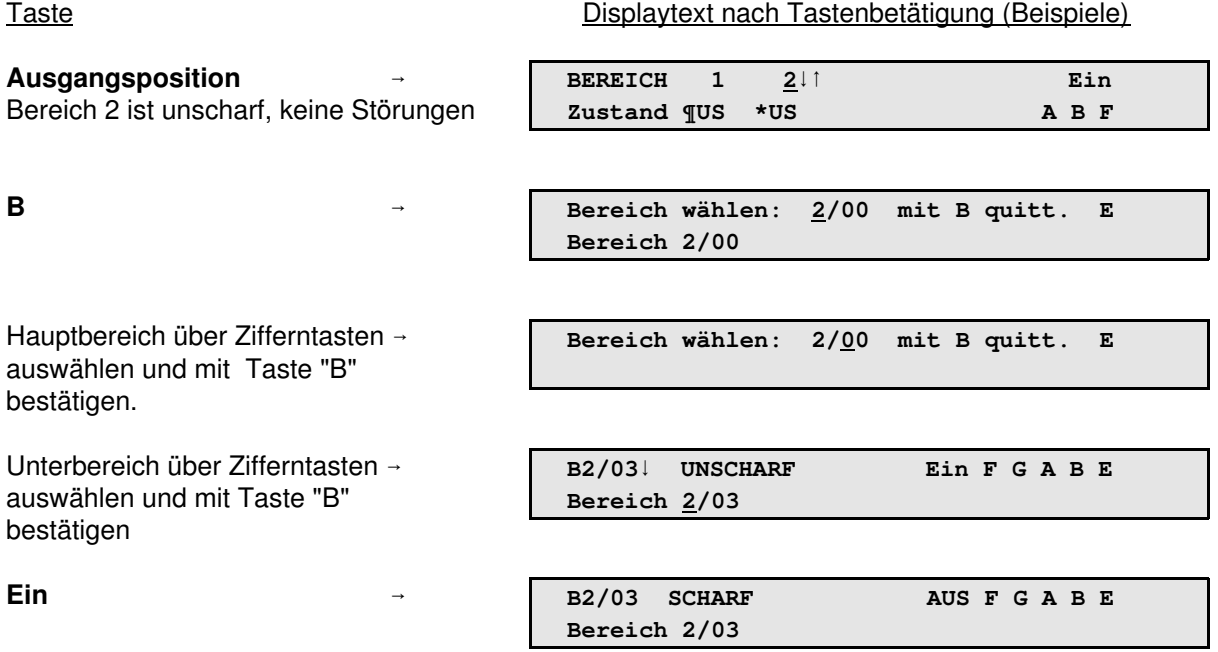

Der Unterbereich 3 des Hauptbereiches 2 befindet sich nun im scharfen Zustand.

Soll ein "scharfer" Unterbereich unscharf geschaltet werden, so kann dies erst erfolgen, wenn sich der ihm übergeordnete Unterbereich bereits im Unscharf-Zustand befindet.

## **3.9.7 Meldergruppen löschen nach Alarm**

Die Funktion dient zur Rücksetzung speichernder Melder nach einem Einbruch- oder Überfallalarm.

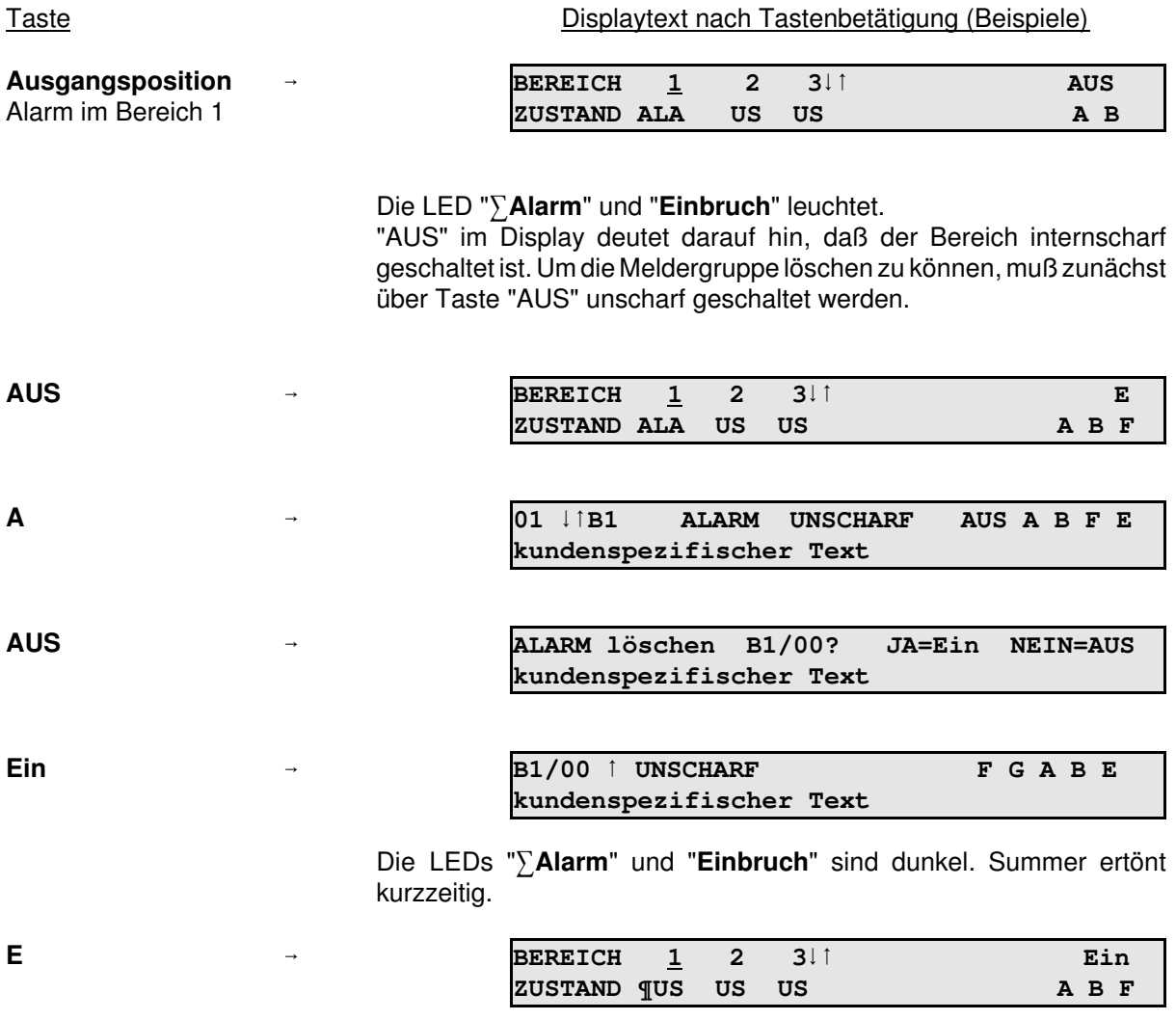

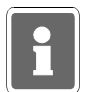

Technik-Meldergruppen können nur über F:208 oder Bedienteil 012532 bzw. 012544 gelöscht werden.

#### **3.9.8 Sabotagemeldungen löschen**

Meldungen von Sabotagemeldergruppen sind nur löschbar, wenn die Programmierung durch den Errichter dies vorsieht.

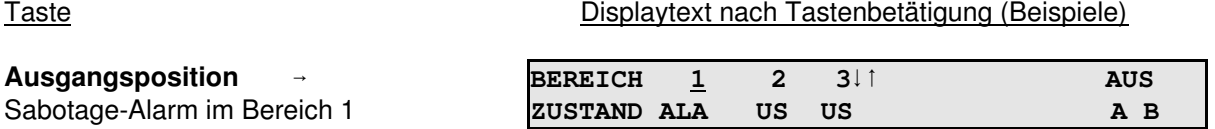

Die LED "**Alarm**" und "**Sabotage**" leuchtet. Summer ertönt permanent. "**AUS**" im Display deutet darauf hin, daß der Bereich internscharf geschaltet ist. Um die Sabotagemeldung löschen zu können, muß zunächst über Taste "**AUS**" unscharf geschaltet werden kann. Gleichzeitg verstummt Summersignal.

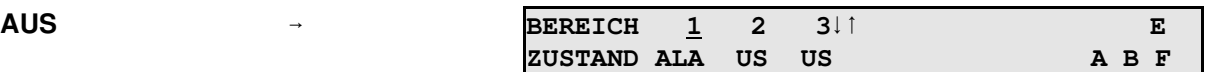

**Codeeingabe 6stellig**

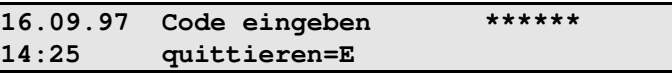

Die Funktion F:306 zur Löschung eines Sabotage-Alarmes, ist auf Ebene 3, und daher nur über einen 6stelligen Code erreichbar. Eingebenen Code mit "**E**" quittieren. Erfolgt für die Dauer von ca. 8 Sekunden keine Quittierung, wird der Vorgang abgebrochen.

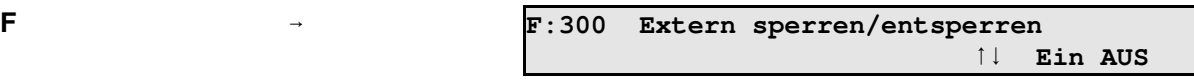

Aus dieser Position kann über Taste 1 oder direkte Zifferneingabe gefolgt von Taste "**Ein**", Funktion 306 gewählt werden.

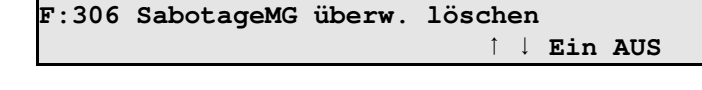

**ALARM löschen B1/00? JA=Ein NEIN=AUS kundenspezifischer Text**

**F:306 SabotageMG überw. löschen** - **Ein AUS** 

Die Löschung wird durch Summersignal akustisch, und durch Dunkelsteuerung der LED`s "**Sabotage**" und "**Alarm**" optisch angezeigt.

**Ein**

**Ein**

#### **3.9.9 Meldergruppen sperren**

Die Funktion gestattet es, bei Anwesenheitssicherung (Internscharf-Schaltung) Einbruchmeldergruppen auszuschalten - z.B. Raumüberwachung durch Bewegungsmelder.

Bei Externscharf-Schaltung wird die Sperrung aufgehoben. Nach der Externunscharf-Schaltung ist die Sperrung wieder vorhanden.

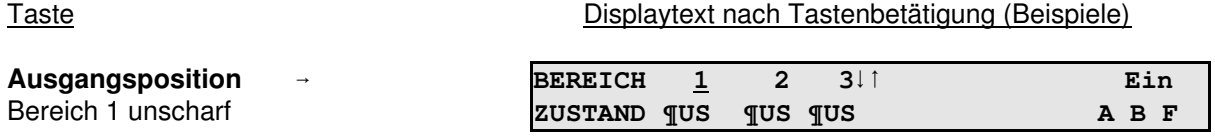

Die LED "**Alarm**" und "**Einbruch**" leuchtet.

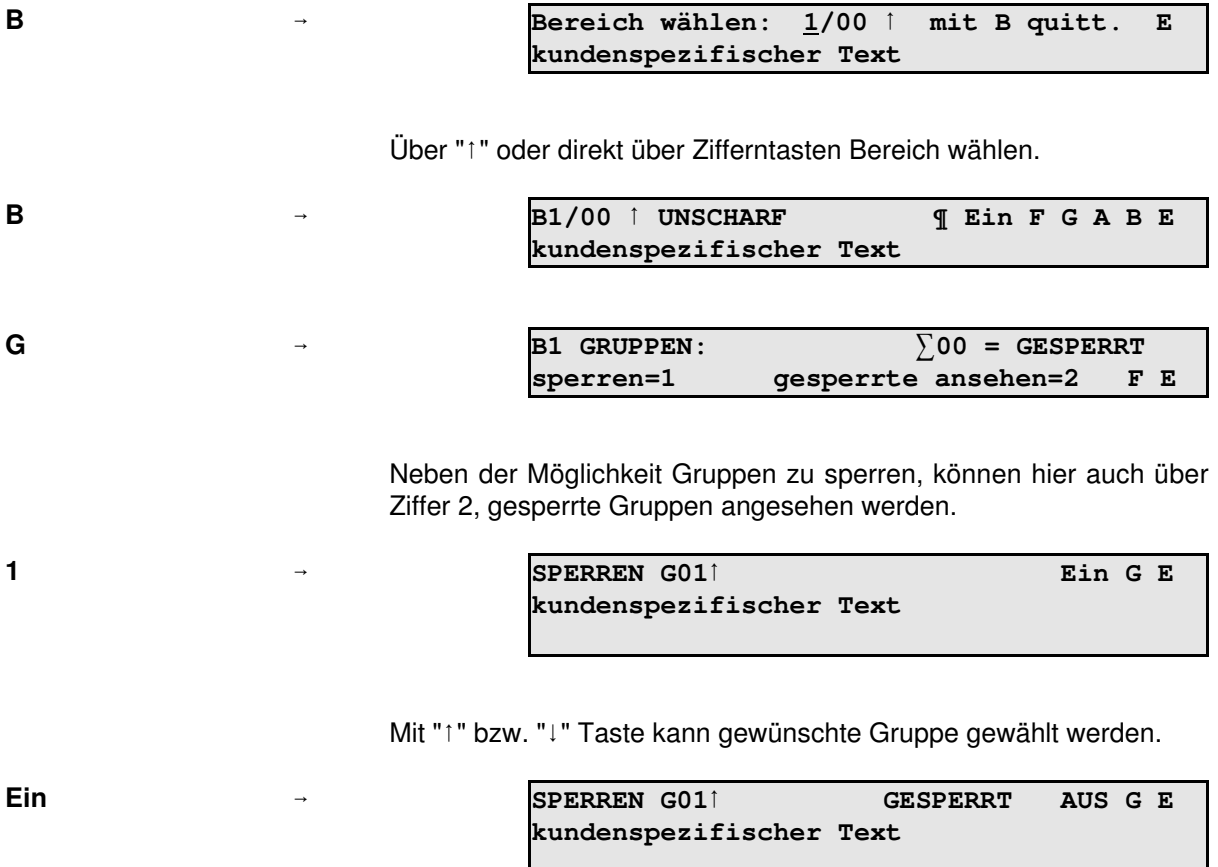

Über Taste "**AUS**" können Gruppen entsperrt werden.

Über mehrfache Betätigung der Taste "**E**", kann zur Ausgangsposition zurückgesprungen werden.

#### **3.9.10 BUS-Teilnehmer ansehen**

Die BUS-Teilnehmer Tür-Modul 1 und 2 (BUS-1), IK2-Schalteinrichtung (BUS-2), SPEKTRON 3000 (BUS-2) sowie SCM 3000 (BUS-2) bieten die Möglichkeit eine Auslösung bzw. Störung nach verschiedenen Kriterien zu unterscheiden.

Die Meldungen können über Taste "**A**" (Meldungen ansehen) und Taste "**M**" (Melder ansehen) angezeigt werden. (siehe hierzu auch 3.9.3)

Die Kriterien werden im Display folgendermaßen angezeigt:

Tür-Modul 1 und 2 (BUS-1)

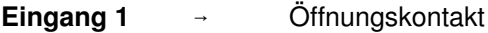

- **Eingang 2** → Schloßfreigabe
- **Eingang 3** → Riegelschaltkontakt

#### IDENT-KEY (IK2) Tastatur

- **Eingang 1** → Überfall
- **Eingang 2** → Riegelschaltkontakt
- **Eingang 3** Öffnungskontakt

#### IDENT-KEY (IK2) sonstige Teilnehmer

- **Eingang 1** → Riegelschaltkontakt
- **Eingang 2** Öffnungskontakt

#### SPEKTRON 3000 / SCM 3000

- **Eingang 1** → Bewegung erkannt
- **Eingang 2** → Abdeckung erkannt Die Abdecküberwachung der Melder wurde ausgelöst.
- **Eingang 3\*** Störung Selbsttest Im Zustand "unscharf ungelöscht" wird zyklisch die korrekt Funktion des Melders überprüft. Wird eine Fehlfunktion registriert, so wird diese hier angezeigt.
- **Eingang 4\*** Störung Betriebsspannungsüberwachung Im Zustand "unscharf ungelöscht" wird die Betriebsspannungdes Melders auf Einhaltung der spezifischen Werte überprüft (9V bis 15V DC). Wird dabei eine Fehlfunktion festgestellt, wird diese über diesen Eingang angezeigt.

\* = Nur PIR-Melder SCM 3000

## **3.10 Weitergehende Funktionen**

Diese Funktionen sind über Funktionsnummern wie folgt aufrufbar:

#### **a) wenn im Display der Buchstabe F angezeigt wird, nach Betätigung der Taste "F" b) wenn im Display kein F steht, muß zuvor ein Berechtigungscode eingeben werden, um dann wie unter a) angegeben fortzufahren**

Die Zahl der Stellen eines Codes sagt aus, auf welche Ebene gesprungen wird.

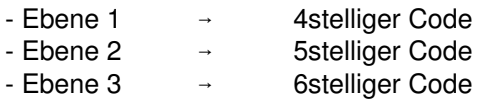

Berechtigungscodes wirken bei Mehrbereichsbedienteilen bereichsbezogen. Das bedeutet, daß mit der Eingabe des Codes direkt der zugeordnete Bereich angesprochen wird.

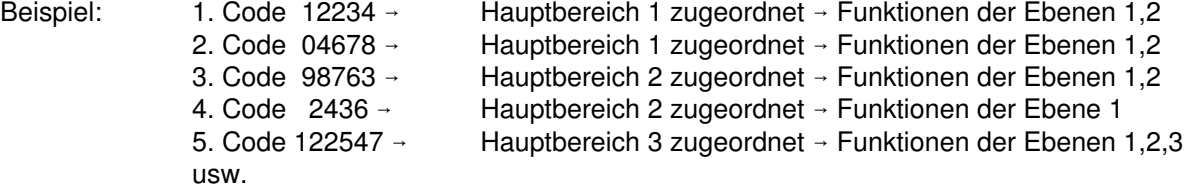

Durch entsprechende Programmierung lassen sich mit einem Code auch mehrere Hauptbereiche bedienen.

Nachfolgende Tabelle gibt Auskunft darüber, welche Funktionen die vorherige Codeingabe voraussetzen bzw. welche Funktionen auch ohne Code genutzt werden können.

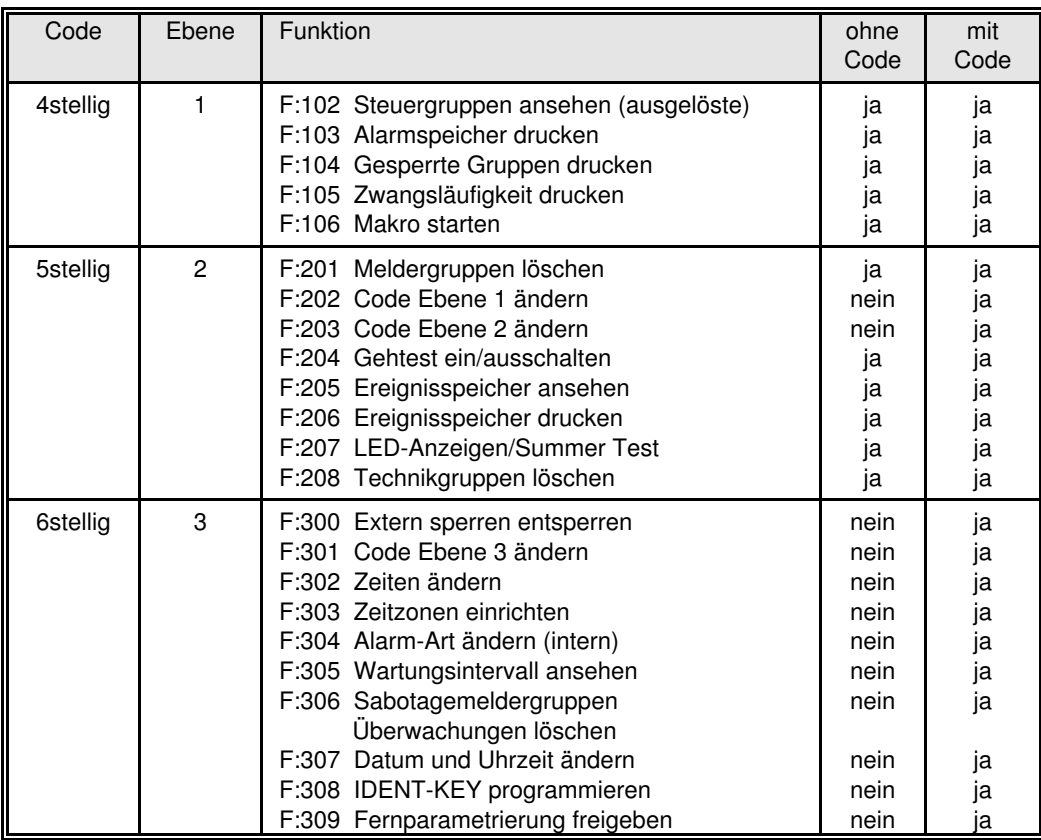

**Hinweis: Die Funktionen der Ebene 3 können nach Rücksprache mit dem Errichter durch den Betreiber durchgeführt werden (z.B. Code Ebene 3 ändern).**

#### **3.11 Funktionen der Ebene 1**

Die Funktionen sind über den 4, 5 und 6stelligen Berechtigungscode oder, bei entsprechender Programmierung, auch ohne Code erreichbar.

Alle nachfolgend aufgeführten Displaytexte sind Beispiele und daher nicht unmittelbar übertragbar. Für kundenspezifische Texte steht als Sammelbergriff "**kundenspezifischer Text**" in den Beispielen.

### **F:102 Steuergruppen/Technikgruppen ansehen**

Die Funktion gestattet es, ausgelöste Steuergruppen bzw. Technikgruppen anzuzeigen. Da diese Meldergruppen keinem Bereich zugeordnet sind, kann die Abfrage quasi aus jedem Bereich erfolgen. Steuergruppen können nicht gesperrt werden.

Mit Taste "Ein" kann der aktuelle Zustand durchgesehen werden. So erscheint zum Beispiel folgender Text, wenn keine Steuergruppe ausgelöst ist:

Keine Steuer-bzw.Technikgruppe ausgelöst E

Liegt eine Auslösung an, erscheint im Display beispielsweise:

MELDUNG?  $\uparrow$  G02 M E Gruppenmodul kundenspezifischer Text

Mit Taste "M" können detailliertere Angaben abgerufen werden:

MELDUNG ME<br>BUS1 ST1 TLN 2 Meldergruppen-Mo Meldergruppen-Mo

Aus der Angabe wird ersichtlich, daß am BUS-1, der Teilnehmer mit Adresse 2, ein Meldergruppen-Modul ausgelöst ist.

Mit Taste "E" kann auf die vorige Ebene gesprungen werden. Erneute Betätigung bewirkt Sprung auf Funktionsebene.

### **F:103 Alarmspeicher drucken**

Funktion zum Ausdrucken des Alarmspeicher-Inhalts des momentan gewählten Bereiches. Befinden sich Alarme im Speicher, wird mit Betätigung der Taste "EIN" der Speicherinhalt ausgedruckt, und es erscheint folgender Text:

```
Alarm - Speicher wird ausgedruckt E
           abbrechen = 1
```
Wenn der Speicher keine Einträge enthält, erscheint folgender Text:

Alarm - Speicher ist leer E

Der Ausdruck kann wie folgt aussehen:

Alarm : 1 B:2 G10 EINBRUCH-ALARM Einbr. MG HA Ein 13.JUN.97 14:25:40 kundenspezifischer Text ULTRA kundespezifischer Text BUS2 ST1 TLN 1 Eingang1 ULTRA Melder

Mittels Taste "1" kann der Ausdruck abgebrochen werden. Taste "E" bewirkt Sprung zur Funktionsebene.

Alarmspeicher drucken

### **F:104 Gesperrte Gruppen drucken**

Funktion ermöglicht den Ausdruck der gesperrten Gruppen des momentan gewählten Bereiches. Sind in dem gewählten Bereich Gruppen gesperrt, wird mit Betätigung der Taste "EIN" der Ausdruck gestartet, und es erscheint folgender Text:

```
Gesperrte Gruppen werden ausgedruckt E
            abbrechen = 1
```
Sind keine Gruppen gesperrt, wird dies wie folgt angezeigt:

Keine gesperrten Gruppen gefunden E

Mittels Taste "1" kann der Ausdruck abgebrochen werden. Taste "E" bewirkt Sprung zur Funktionsebene.

### **F:105 Zwangsläufigkeit drucken**

Diese Funktion ermöglicht den Ausdruck aller Meldungen, oder der Meldungen, die die Externscharf-Schaltung verhindern.

Nach Betätigung der Taste "EIN" erscheint im Display:

```
B1 Meldungen drucken alle=1 E
ext-scharf=2
```
Nach Auswahl durch Betätigung der entsprechenden Zifferntaste wird Ausdruck gestartet. Parallel erscheint im Display:

> Zwangsläufigkeit wird ausgedruckt E abbrechen = 1

Taste "E" bewirkt Sprung zur Funktionsebene.

#### **F:106 Makro starten**

Über die Funktion 106 besteht für den Betreiber eine einfache Möglichkeit ein Makro zu starten. Innerhalb dieser Funktion wird eine Makronummer nur angezeigt, wenn:

- ein Makro unter dieser Nummer definiert wurde (Funktion 506) und
- innerhalb der Makro-Optionen (Funktion 506) eine Berechtigung für Funktion 106 vergeben wurde und
- die Makroausführung auf aktiv gesetzt ist (Funktion 408).

Nach Aufruf der Funktion erscheint Display mit der ersten möglichen Makronummer.

Makro : Nummer 1  $(01)$ <sup>1</sup> AUS<br>EIN EIN

Gewünschte Makronummer über Tasten ↓↑ anwählen und durch "EIN" Ausführung des gewählten Makros starten.

> Makro : Nummer 1  $(01)$ <sup> $\uparrow$ </sup> AUS Makro wurde gestartet

Mit Tasten ↓↑ kann nun, wenn gewünscht, direkt zum nächsten Makro gewechselt und über "EIN" gestartet werden. Über "AUS" Funktion 106 verlassen.

## **3.12 Funktionen der Ebene 2**

Die Funktionen sind über einen 5 bzw. 6stelligen Code oder bei entsprechender Programmierung auch ohne Code (nicht Funktion 202 und 203) erreichbar.

## **F:201 Meldergruppen löschen**

Die Funktion dient zur Rücksetzung speichernder Melder nach einem Einbruch- oder Überfallalarm, sowie zur Aktivierung des Gehtest-Modus bei effeff Meldern.

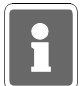

Sabotagealarme können bei entsprechender Programmierung über F:306 gelöscht werden. Technik-Meldergruppen können nur über F:208 oder Bedienteil 012532 bzw. 012544 gelöscht werden.

Mit kurzer Betätigung der Taste "EIN" erfolgt Sicherheitsabfrage, ob Löschung erfolgen soll.

ALARM löschen B1/00? JA=Ein NEIN=AUS kundenspezifischer Text

Mit "EIN" wird Löschung durchgeführt. Anschließend signalisiert ein Summersignal das Ende des Löschvorgangs.

Nach erfolgter Löschung sind LED-Anzeigen der ausgelösten Melder erloschen

Mit Taste "AUS" wird auf Standard-Bedienoberfläche gesprungen.

#### **F:202 Code-Ebene 1 ändern**

Über diese Funktion können 4stellige Codes für einen oder mehrere Bereiche angesehen und geändert werden. Welche Codes im einzelnen geändert werden können, ist abhängig, von der Bereichszuordnung des 5 oder 6stelligen Codes, über den man in die Funktion gelangte.

**Beispiel**: Erfolgt der Einstieg über einen Code, der für Bereich 1 und 2 gültig ist, können alle 4stelligen Codes der Bereiche 1 und 2 angesehen und geändert werden.

Mit Betätigung der Taste "Ein" erscheint Eingabedisplay zur Änderung des Codes:

```
Bereich: 1 -
Code:1234 (01)
```
Über Zifferntasten kann der Code, Ziffer für Ziffer komplett geändert werden. Mit Taste "EIN" muß der neue Code bestätigt werden. Ist der eingebene Code bereits einmal vorhanden,

wird der ursprünglich angezeigte Code wieder dargestellt.

Mit Taste "AUS" wird Eingabe abgebrochen und auf die Hauptfunktionsebene gesprungen. Der ursprüngliche Code bleibt erhalten.

Mit Taste "i" und "↓" erfolgt, falls weiterer 4stelliger Code vorhanden, Sprung zum nächsten Speicherplatz - Ziffer in Klammern.

#### **Hinweis:**

Die Anlage neuer Codes erfolgt durch den Errichter.

## **F:203 Code-Ebene 2 ändern**

Über diese Funktion können 5stellige Codes für einen oder mehrere Bereiche angesehen und geändert werden. Welche Codes im einzelnen geändert werden können, ist abhängig davon, ob die Funktion über einen 5stelligen oder 6stelligen Code aufgerufen wurde.

Der Einstieg über einen 5stelligen Code ermöglicht lediglich die Änderung diesen Codes.

Wird die Funktion nach Eingabe eines 6stelligen Codes aufgerufen, können abhängig von der Bereichszugehörigkeit des Codes, die 5stelligen Codes in einem oder mehreren Bereichen geändert werden.

**Beispiel**: Erfolgt der Einstieg über einen Code, der für Bereich 1 und 2 gültig ist, können alle 5stelligen Codes der Bereiche 1 und 2 angesehen und geändert werden.

Mit Betätigung der Taste "EIN" erscheint Eingabedisplay zur Änderung des Codes:

```
Bereich: 1 - -
Code:12345 (02)
```
Über Zifferntasten kann der Code, Ziffer für Ziffer komplett geändert werden. Mit Taste "EIN" muß der neue Code bestätigt werden. Ist der eingebene Code bereits einmal vorhanden, wird der ursprünglich angezeigte Code wieder dargestellt.

Soll der eingegebe Code verworfen werden und der bisherige weiter gültig sein, mit Taste "AUS" abbrechen.

Wird aus Ebene 3 - also über einen 6stelligen Code, diese Funktion aktiviert, kann mit den Tasten "" und "!" zum nächsten Speicherplatz, falls vorhanden, gesprungen werden.

Mit Taste "AUS" kann auf die Hauptfunktionsebene gesprungen werden.

#### **Hinweis:**

Die Anlage neuer Codes erfolgt durch den Errichter.

## **F:204 Gehtest ein-/ausschalten**

Funktion zur Prüfung der Überwachungsbereiche von Bewegungsmeldern (Fremdfabrikate). Durch Aktivierung dieser Funktion wird ein programmierbarer Ausgang geschaltet und die betreffenden Melder in Anzeigefunktion gebracht.

Die Überwachungsbereiche können nun durch Begehung ausgetestet werden.

**Hinweis:** Gehtest-Modus für effeff-Melder kann durch Aktivierung der Funktion 201 eingestellt werden.

Mit Taste "EIN" wird Funktion aktiviert. Im Display steht der zuletzt eingestellte Zustand - z.B.

```
Gehtest ausge-
schaltet
```
Mit Taste "EIN" kann Gehtestfunktion eingeschaltet werden. Betätigung der Taste "AUS", schaltet den Gehtest wieder aus. Erneute Betätigung der Taste "AUS" bewirkt den Sprung ins Hauptmenü.

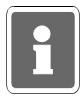

Diese Funktion ist ausschließlich für die Überprüfung von Fremdfabrikat-Meldern gedacht. Der Gehtestmodus für effeff-Melder wird durch einen Löschvorgang an der Zentrale eingeleitet - z.B. Funktion 201.

#### **F:205 Ereignisspeicher ansehen**

Funktion zum bereichsbezogenen Auslesen des Ereignisspeichers über das Display des Bedienteils. Im Ereignisspeicher (max. 150 Ereignisse) werden alle Bedieneingaben sowie auftretende Alarme und Störungen gespeichert, wobei außerdem ein Alarmzähler den aktuellen Stand der aufgelaufenen Alarme angibt.

Über Taste "EIN" wird der Alarmzählerstand (max. 65535) angezeigt. Im Display steht z.B.

Alarmzähler: 9

Mit Taste "" und "-" können die gespeicherten Ereignisse mit Datum, Uhrzeit und Vorgang ausgelesen werden.

> Ereignis: 11↓ B:1<br>Start Bedienung B:1 Bc: 7 A E Start Bedienung 20.JUL.99 16:49:12

Mit der Taste "A" können detaillierte Angaben zum Bereich, bzw. Melder etc. abgerufen werden. Der blinkende Buchstabe in der oberen Zeile deutet darauf hin, wo der kundenspezifische Text in der unteren Zeile zuzuordnen ist.

> Ereignis:  $11 \downarrow B:1$  B:1 Bc: 7 A E kundenspezifischer Text

Erneute Betätigung der Taste "A" zeigt detaillierte Angaben zum Anschluß des Teilnehmers und dessen Bezeichnung.

> Ereignis: 1<sup>1</sup> B:1 Bc: 7 A E<br>N 7 Bedienteil BUS2 ST1 TLN 7

Taste "E" bewirkt Sprung zum Alarmzählerstand. Nach erneuter Betätigung erscheint Hauptfunktionsebene.

Aus dem Beispiel kann folgendes abgelesen werden:

- es ist das jüngste Ereignis (Ereignis: 1)
- es Handelt sich um den Start einer Bedienung

- die Bedienberechtigung wurde durch Bediencode Nr.7 erlangt (Bc: 7)

- das Ereignis fand am 20. Juli 1999 um 16 Uhr 49 Minuten und 12 Sekunden statt

Weiteres Beispiel für Ereignistext:

Ereignis: 1641 B:1<br>Schaltemen Aus B:1 SE: 1 A E Schaltemen Aus 19.JUL.99 14:50:24

Nach Betätigung von "A":

Ereignis: 2 | 1 B:1 SE: 1 A E Wohngbäude

Nach Betätigung von "A":

Ereignis:  $2\downarrow\uparrow$  B:1 B:1 SE: 1 A E Analogkanal: 57

## **F:206 Ereignisspeicher drucken**

Mit Hilfe der Funktion kann in Verbindung mit einem Drucker (handelsüblicher Tischdrucker mit Centronics-Schnittstelle) der Ereignisspeicherinhalt bereichsbezogen ausgedruckt werden. Ist kein Drucker programmiert bzw. vorhanden, erscheint F:206 nicht. Mit Betätigung der Taste "EIN" wird Ausdruck gestartet.

```
Ereignis - Speicher wird ausgedruckt E
           abbrechen = 1
```
Mit Taste "1" kann Ausdruck abgebrochen werden.

Ereignisspeicher drucken abgebrochen E

Mit "E" kann auf Hauptfunktionsebene gesprungen werden.

## **F:207 LED-Anzeigen/Summer Test**

Diese Funktion ermöglicht den Test der LED`s, des Displays sowie des integrierten

Summers. Der Test beschränkt sich auf die Anlagenteile die dem momentan bedienten Bereich zugeordnet sind.

Mit Betätigung der Taste "EIN" werden alle LED`s sowie der Summer aktiviert. Beim Bedienteil mit Display, wird an jeder Stelle im Display ein dunkles Feld dargestellt.

Der Test dauert ca. 10 Sekunden, kann aber durch Betätigung der Taste "AUS" vorzeitig beendet werden.

## **F:208 Technikgruppen löschen**

Die Funktion dient zur Rücksetzung gespeicherter Technikmeldergruppen.

Mit erneuter Betätigung der Taste "EIN" erfolgt Sicherheitsabfrage, ob Löschung erfolgen soll.

Speicherung löschen ? JA=Ein NEIN=AUS

Mit "EIN" wird Löschung durchgeführt. Anschließend signalisiert ein Summersignal das Ende des Löschvorgangs.

Nach erfolgter Löschung sind LED-Anzeigen der ausgelösten Meldergruppe(n) erloschen.

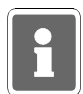

Bei der Kombination "selbstspeichernde Melder" und "immerscharfe" Meldergruppe (z.B. BUS-1 Meldersockel an einer Technik-Meldergruppe) muß nach einer Auslösung der Löschvorgang zweimal durchgeführt werden.

Mit Taste "AUS" wird auf Standard-Bedienoberfläche gesprungen.

### **3.13 Funktionen der Ebene 3**

Die Funktionen sind nur über einen 6stelligen Code erreichbar, auch wenn Bedienung ohne Code programmiert ist.

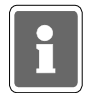

Die Funktionen der Ebene 3 sind im Normalfall für den Betreiber nicht verfügbar. In Problemfällen kann der Code z.B. telefonisch durch den Errichter mitgeteilt werden.

#### **F:300 Extern sperren/entsperren**

Diese Funktion ermöglicht es, je nach Festlegung durch den Errichter, pro Bereich eine Meldergruppe einmalig (gemäß VdS-Klasse B), oder alle Meldergruppen für beliebig viele Externscharfschaltungen zu sperren.

Die Funktion kann z.B. genutzt werden, wenn die Ursache für eine Meldergruppenauslösung nicht sofort erkennbar ist, das Gebäude oder der Sicherungsbereich jedoch durch Anlagenschärfung gesichert werden soll.

Für diesen Fall kann eine 1malige Sperrung durchgeführt werden, so daß die Zwangsläufigkeit - Vorraussetzung für eine Externschärfung, erfüllt ist.

Mit Betätigung der Taste "EIN" zeigt das Display die gesperrte Gruppe an. Über Zifferntasten 1 oder 2 könnnen die Unterfunktionen "sperren" und "gesperrte ansehen" aktiviert werden.

> B1 Gruppen:  $\Sigma$ 00 = GESPERRT<br>sperren=1 qesperrte ansehen=2 F E  $q$ esperrte ansehen=2

Taste "1" bewirkt Sprung zur Unterfunktion "SPERREN". Mit Taste "1" und "↓" können die Gruppen gewählt werden. Im Display steht jeweils der Zustand der Gruppe.

> SPERREN G011 Ein G E kundenspezifischer Text

Zum sperren, Taste "EIN" betätigen.

SPERREN G011 GESPERRT AUS G E kundenspezifischer Text

Zum entsperren, Taste "AUS" betätigen.

Taste "G" führt zum Menü der direkten Gruppenauswahl. Hier kann die zu sperrende/entsperrende Gruppe durch Zifferneingabe direkt gewählt werden. Nach Eingabe mit "G" quittieren.

> Gruppe wählen: 011↓ mit G quittieren E kundenspezifischer Text

Ist die gewählte Gruppe nicht dem momentan bedienten Bereich zugeordnet erscheint Meldung:

Gruppe gehört nicht zum Bereich! zurück=E

Taste "E" dient zum Sprung auf Hauptfunktionsebene.

Taste "2" bewirkt Sprung zur Unterfunktion "GESPERRTE ansehen". Mit Taste "↑" und "↓" kann die gesperrte Gruppen gewählt werden. Über Taste "AUS" kann gewählte Gruppe entsperrt werden. Weiterer Ablauf siehe oben.

#### **Hinweis zur Programmierung "1-MG 1malig möglich":**

Nach der Extern-Unscharfschaltung ertönt Summersignal, und LED Störung macht auf Meldergruppen-Auslösung aufmerksam.

Über Meldungen ansehen kommt Displaymeldung:

```
MELDUNG? F E
EXTERN-Sperren bereits einmal
```
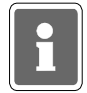

Zur Löschung der Meldung und damit verbunden, die Möglichkeit zur nächsten Externscharf-Schaltung bitte Errichter benachrichtigen.

## **F:301 Code-Ebene 3 ändern**

Über diese Funktion kann der eigene Berechtigungscode für den gerade angewählten Bereich geändert werden. Die Codes für diese Ebene sind generell 6stellig und berechtigen zur Nutzung aller Funktionen der Ebene 1, 2 und 3.

Mit Betätigung der Taste "EIN" erscheint Eingabedisplay zur Änderung des Codes:

```
Bereich: 1 - -Code:111111 (01)
```
Über Zifferntasten kann der Code, Ziffer für Ziffer komplett geändert werden. Mit Taste "EIN" muß der neue Code bestätigt werden. Ist der eingebene Code bereits einmal vorhanden, wird der ursprünglich angezeigte Code wieder dargestellt.

Soll der eingegebe Code verworfen werden und der bisherige weiter gültig sein, mit Taste "AUS" abbrechen. Die Zahl in Klammern gibt die Speicherplatz-Nummer des Codes wieder.

Mit "AUS" kann auf Hauptfunktionsebene gesprungen werden.

**Hinweis:** Die Anlage neuer Codes erfolgt durch Errichter.

## **F:302 Zeiten ändern**

Funktion zur Änderung bzw. Einsicht folgender Zeiten:

- ESV → Einschaltverzögerungszeit 00 Min. 00 Sek. bis 04 Min. 00 Sek.
- 
- 
- 
- $-$  USP  $\rightarrow$  Unscharf Sperrzeit keine Eingabe möglich
- $-$  UAV  $\rightarrow$  Übertragung Anzeigeverzögerung keine Eingabe möglich
- $-HAZ \rightarrow Ha$ uptalarmzeit keine Eingabe möglich
- 
- 
- $-IDS \rightarrow IDENT\text{-}KEY\text{-}Sperz$ eit keine Eingabe möglich
- 
- $-FSP \rightarrow Tastatur-Sperrzeit$  keine Eingabe möglich
- $-SFV \rightarrow SchloB-Freigabe-Verzögerungs-Zeit$  keine Eingabe möglich
- $-$  MAZ  $\rightarrow$  Meldergruppen-Alarmzeitraster keine Eingabe möglich
- $-VAZ \rightarrow Voralarmzeit$  00 Min. 01 Sek. bis 04 Min. 00 Sek.  $-SLS \rightarrow Schleuse scharf$  00 Min. 00 Sek. bis 04 Min. 00 Sek.  $-$  SLU  $\rightarrow$  Schleuse unscharf  $\sim$  00 Min. 00 Sek. bis 04 Min. 00 Sek. - PNZ - Pol-Notruf-Zeit keine Eingabe möglich  $-BDZ \rightarrow Bedienzeit$  00 Min. 00 Sek. bis 04 Min. 14 Sek. - IDÖ → IDENT-KEY-Öffnerzeit 00 Min. 00 Sek. bis 04 Min. 13 Sek.

Mit Taste "EIN" gelangt man in die Auswahlebene oben angegebener Zeiten. Mit Taste "1" kann gewünschte Zeit - blinkende Darstellung ausgewählt werden. Mit Taste "EIN" wird das "Zeiteingabedisplay" dargestellt.

ESV 0Min 00Sek Minuten

Mit den Zifferntasten und der Taste "EIN" kann gewünschte Zeit eingstellt werden. Mit Taste "AUS" gelangt man wieder in die Auswahlebene der Funktionszeiten. Erneute Betätigung der Taste "AUS" bewirkt den Sprung auf die Hauptfunktionsebene.

### **F:303 Zeitzonen einrichten**

Mit Hilfe der Zeitzonenprogrammierung (Errichter) lassen sich den Schalteinrichtungen Öffnungszeiträume zuweisen. Das heißt ein Bereich kann über die Scharfschalteinrichtung immer scharf geschaltet, aber nur während der programmierten Zeitzone unscharf geschaltet werden.

Über Funktion 303 kann auch der Betreiber Zeitzonen einrichten bzw. abändern, jedoch evtl. eingeschränkt durch entsprechende Programmierung des Errichters.

Die kompletten Möglichkeiten der Funktion 303 müssen durch Errichter freigegeben werden.

Programmiermöglichkeiten **ohne Freigabe** durch Errichter:

- \* Einer Schalteinrichtung (außer IDENT-KEY-"Schlüsseln") zugeordnete Zeitzonen können nicht mehr geändert werden.
- \* Neue Zeitzonen können erstellt und in Funktion 308 zugeordnet werden.
- \* Noch nicht zugeordnete Zeitzonen können geändert werden.

Erweiterte Programmiermöglichkeiten **mit Freigabe** durch Errichter:

\* Alle Zeitzonen können geändert werden.

## **F:304 Alarm-Art ändern (intern)**

Die Funktion gestattet die Auswahl, mit welcher Alarm-Art jede Meldergruppe bei internscharfer Anlage einen Alarm melden soll. Die Alarmierung kann mit Voralarm, Vor-u.Hauptalarm oder nur Hauptalarm erfolgen.

Mit Taste "EIN" erscheint Displayanzeige mit Angaben zur Meldergruppe, Haupt/Unterbereich der Alarmierungsart und ob die Gruppe löschbar ist.

```
M:01 EMG B1 UB00
  VaHa
```
Mit Taste "" kann Meldergruppe ausgewählt werden. Parallel wird die Alarmierungsart angezeigt. Mit Taste "EIN" gelangt man zur Auswahlebene für die Alarmart. Mit Taste "" kann Alarmart gewählt werden.

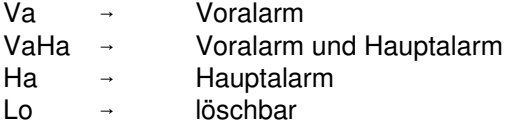

Mit Taste "AUS" gelangt man eine Stufe höher in die Meldergruppenauswahlebene. Erneute Betätigung der Taste "AUS" bewirkt den Sprung auf die Hauptfunktionsebene.

## **F:305 Wartungsintervall ansehen**

Die Funktion gestattet es, den nächsten Wartungstermin sowie die eingestellte Intervallzeit abzufragen. Vorraussetzung ist jedoch, daß durch den Errichter ein Wartungsintervall angegeben wurde. Mit Betätigung der Taste "EIN" wird der Intervallzeitraum sowie das genaue Datum der nächsten Wartung (Displaymeldung) angezeigt.

```
Mon12 nW06.07.00
Monate Intervall
```
Mit Taste "1" kann Langtext für nW, nächste Wartung, angezeigt werden.

## **F:306 Sabotage-Meldergruppen/Überwachungen löschen**

Funktion dient zur Löschung von Sabotagemeldungen verursacht durch Meldergruppen bzw. Überwachungen z.B. der Blitzlampe oder Sirenen.

Die Funktion ist abhängig davon, ob der Errichter die entsprechende Meldergruppe als löschbar bzw. eine allgemeine Sabotage als löschbar programmiert hat.

Mit Betätigung der Taste "EIN" erfolgt Sicherheitsabfrage, ob Löschung erfolgen soll.

ALARM löschen B1/00? JA=Ein NEIN=AUS kundenspezifischer Text

Mit Taste "EIN" wird Löschung aktiviert.

Nach erfolgter Löschung erscheint ertönt Quittiersignal und Anzeige springt auf Hauptfunktionsebene.

## **F:307 Datum und Uhrzeit ändern**

Die Funktion ermöglicht die Einstellung bzw. Änderung des Datums, der Uhrzeit sowie der Sommerzeitumschaltung. Nach Eingabe des Datums wird der Wochentag automatisch angegeben.

Mit Betätigung der Taste "EIN" gelangt man an die jeweils nächste Eingabestelle. Über Taste "EIN" zeigt Display aktuelles Datum und Wochentag

> Dienstag 20.07.99

Nach Änderung des Datums wird aktueller Wochentag automatisch angezeigt, und der Cursor springt an die Zeiteingabeposition.

> Dienstag 20.07.99 14:10

Über Zifferntasten und Taste "EIN" kann Uhrzeit geändert werden. Die erneute Betätigung der Taste "EIN" bewirkt den Sprung zum Eingabedisplay für automatische Sommer/Winterzeitumschaltung.

Mit Taste "" kann zwischen - keine Zeitumschaltung oder Sommerzeitumschaltung gewählt werden.

Die Umschaltung von Winter- auf Sommerzeit erfolgt gemäß dem EU-Standard, jeweils am letzten Sonntag im März. Von Sommer- auf Winterzeit wird jeweils am letzten Sonntag im Oktober umgeschaltet.

Taste "AUS" bewirkt Sprung zur Hauptfunktionsebene.

## **F:308 Identkey programmieren**

Mit dieser Funktion werden die, für den Betrieb eines IDENT-KEY-Blockschlosses oder -Bedienteiles, relevanten Daten festgelegt.

Folgende Unterfunktionen stehen zur Verfügung:

- Schlüsselcodes programmieren
- Tastaturcodes programmieren
- Lernschlüsselcode eingeben
- Lernmonitor Identkey

Auswahl der einzelnen Unterfunktionen erfolgt über Tasten "↑" oder "↓", Bestätigung über Taste "EIN".

Weitere Informationen zum "Lernmodus IDENT-KEY" siehe unter 9.

#### **\* Schlüsselcodes programmieren**

Hier können für bis zu 24 Ident-Datenträger die Codes hinterlegt werden, welcher Datenträger an welcher Schalteinrichtung berechtigt ist, und ob für den Datenträger eine oder mehrere Zeitzonen gelten sollen.

Mit Betätigung der Taste "EIN" erscheint Display für Schlüsselnummer 01.

Schlüsselnummer :01 nicht angelegt

Ist bereits ein Code hinterlegt, wird dieser angezeigt. Durch erneute Betätigung der Taste "EIN", wechselt das Display zur Eingabe der Codenummer. Es muß hier der Code eingegeben werden, der auf dem IDENT-Datenträger vermerkt ist.

> Schlüsselnummer :01 Codenummer : 0000000000000

Die Eingabe der Codenummer erfolgt über die Zifferntasten, wobei führende Nullen nicht eingegeben werden brauchen.

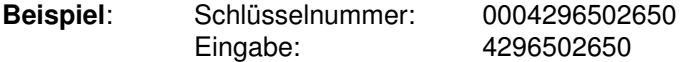

Mit Taste "EIN" Eingabe quittieren. Daraufhin kann der Ident-Datenträger für eine oder mehrere Schalteinrichtungen zur Scharf-/Unscharfschaltung berechtigt werden. Die Nummer der Schalteinrichtung kann über "1" Taste oder direkt numerisch angewählt werden. Dabei erscheinen jeweils nur IDENT-KEY Schalteinrichtungen im Display.

**Beispiel**: Schlüssel zum Scharf / Unscharfschalten an SE 03 ungültig

Mit Taste "" kann zwischen "gültig" und "ungültig" gewählt werden. Taste "EIN" bestätigt die Auswahl. Das Display wechselt daraufhin zur Berechtigung der nächsten Schalteinrichtung. Nach Bestätigung der letzten Schalteinrichtung über Taste "EIN" wechselt das Display zur Vergabe der Berechtigungen für Zutrittskontrolle.

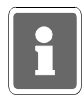

Das Display zur Eingabe der Zutrittskontrollberechtigungen erscheint nur für IDENT-KEY-Schalteinrichtungen die an einer IK2-Auswerteeinheit 022160.10 (ab Software-Version V02.00) oder 022160.20 betrieben werden.

**Beispiel**: Schlüssel für Zutrittskontrolle an SE 03 ungültig

Mit Taste "<sup>1</sup>" kann zwischen "gültig" und "ungültig" gewechselt werden. Taste "EIN" bestätigt die Auswahl. Nach Bestätigung der letzten Schalteinrichtung über Taste "EIN" wechselt das Display zur Zeitzonenzuordnung.

**Beispiel**: **Zeitzone 01 ist** nicht zugeordnet

Mit Taste "" kann zwischen "nicht zugeordnet" und "zugeordnet" gewählt werden. Taste "EIN" dient zur Quittierung und gleichzeitigen Weiterschaltung zur Zeitzone 02.

Auswahl und Übernahme bzw. Quittierung erfolgt hier analog.

Jede Tastenbetätigung der Taste "EIN" bewirkt den Sprung zur nächsten Zeitzone (max.16). Es kann auch durch direkte Eingabe der Zeitzonennummer diese unmittelbar aufgerufen werden.

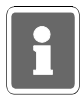

Es können hier alle 16 Zeitzonen, gleichgültig ob in einer Zeitzone ein Zeitplan hinterlegt ist oder nicht, zugeordnet werden.

Mit Taste "AUS" kann Zeitzonenzuordnung verlassen werden.

Über Taste "" kann auf "Schlüsselnummer :02" gewechselt werden oder mit erneuter Betätigung der Taste "AUS" auf Hauptfunktionsebene. Weiterhin besteht die Möglichkeit, eine "Schlüsselnummer" direkt numerisch anzuwählen.

## **\* Tastaturcodes programmieren**

Für angeschlossene IK2-Bedienteile mit numerischer Tastaur wird hier der Tastaturcode hinterlegt (die Programmierung der Stellenanzahl erfolgt durch den Errichter). Die Auswahl des Bedienteils erfolgt über Taste "1" oder direkte numerische Eingabe.

**Beispiel**: Schalteinrichtung 03 Tastaturcode: 000000 (6-stellig)

Mit Taste "EIN" wird zur Codeeingabe gesprungen. Code über Zifferntasten eingeben und über Taste "EIN" bestätigen.

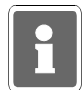

Da der Tastaturcode bedienteilbezogen ist, muß er für jedes Bedienteil separat angelegt werden.

Wurde die Schalteinrichtung einer Überfall-Meldergruppe zugeordnet (Errichterprogrammierung) so ergibt sich aus diesem Tastaturcode ebenfalls ein möglicher Überfallcode. Als Überfallziffer ist generell die "5" definiert. Das bedeutet, der Überfallcode setzt sich aus dem Tastaturcode plus der Überfallziffer "5" zusammen. Hierbei wird zur letzten Ziffer des Tastaturcodes die "5" dazuaddiert, wobei ein evt. entstehender Übertrag nicht berücksichtigt wird.

**Beispiel:** Tastaturcode 123456 Überfallcode 12345 6+5=1 Der Überfallcode lautet somit 123451.

#### **\* Lernschlüsselcode eingeben**

Zum schnellen und sicheren Programmieren bzw. Löschen von Ident-Datenträgern des IK2-Systems, steht ein Lernmodus zur Verfügung (siehe 10.). Um diesen Lernmodus starten zu können, ist ein "Lernschlüssel" notwendig. Hierbei handelt es sich um einen herkömmlichen Ident-Datenträger.

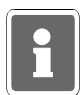

Dieser "Lernschlüssel" dient nur zum Aufruf des Lernmodus und kann nicht zur Scharf-/ Unscharfschaltung sowie zur IK-Türfreigabe verwendet werden.

Nach Beendigung des Lernmodus sollte der Lernschlüssel wieder gelöscht werden.

Es muß hier der Code eingegeben werden, der auf dem IDENT-Datenträger vermerkt ist. Bestätigung über Taste "EIN".

#### **Lernmonitor IDENT-KEY**

Über den Lernmonitor können die einzelnen Aktionen während des Lernmodus am Display sichtbar gemacht werden. Folgende Vorgänge können angezeigt werden:

#### **Ident-Datenträger lernen:**

**Beispiel**:

Codenummer : 0004296503415 SE:03 gelernt auf Schlüsselposition 15

**Ident-Datenträger löschen:**

**Beispiel**:

Schlüsselposition 15 gelöscht

### **Tastaturcode lernen:**

**Beispiel**: SE:03 Der Tastaturcode 123456 wurde gelernt.

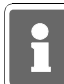

Wurde durch den Errichter der Parameter "IK-Schlüsselprogrammierung nur durch Errichter" definiert, stehen innerhalb des Lernmodus, für den Betreiber nur die Funktionen "Ident-Datenträger löschen" und "Tastaturcode lernen" zur Verfügung. Die Funktion "Ident-Datenträger lernen" ist für den Betreiber gesperrt. Bei Programmierung "IK-Schlüsselprogrammierung auch durch Betreiber", stehen für den Betreiber, innerhalb des Lernmodus, alle drei Funktionen zur Verfügung.

Eine detaillierte Beschreibung zur Vorgehensweise innerhalb des Lernmodus siehe 9.

## **F:309 Fernzugang**

Der Aufruf der Funktion ist nur freigegeben, wenn:

- in die Zentrale ein Telefon-Wähl-Gerät DGA 2400, DS 7500 oder DS 8500 integriert ist.

Zusätzlich hierzu muß durch den Errichter ein "Code für Fernparametrierung" ungleich "00000000" definiert worden sein.

Abhängig von den Programmierungen durch den Errichter in Funktion 519 "Fernparametrierungsdaten", Funktion 520 "Haupt-Fernzugang / einmaliger Fernzugang", ergeben sich nachfolgende unterschiedliche Bedienfunktionen.

Fernparametrierung immer erlaubt: Nein

Abhängigkeit mit Funktion 519: Abhängigkeit mit Funktion 519:

Fernparametrierung immer erlaubt: Nein

Fernparametrierung immer erlaubt: Ja Fernparametrierung immer erlaubt: Ja

Ein Haupt-Fernzugang über Modem ist ohne Freigabe durcn den<br>Betreiber möglich.<br>Für die Funktion "einmaliger Fernzugang" muß weiterhin durch den<br>Betreiber eine Freigabe erfolgen. Betreiber möglich. r die Funktion "einmaliger Fernzugang" muß weiterhin durch den Betreiber eine Freigabe erfolgen.

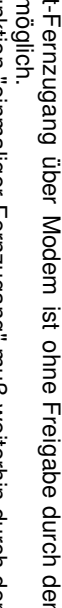

Ein Haupt-Fernzugang über Modem ist ohne Freigabe durch den

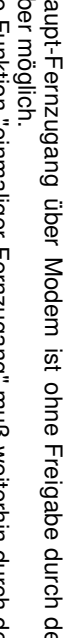

Der Fernzugang über Modem ist in jedem Fall nur möglich, wenn

Der Fernzugang über Modem ist in jedem Fall nur möglich, wenn<br>durch den Betreiber eine Freigabe erteilt wurde.

durch den Betreiber eine Freigabe erteilt wurde.

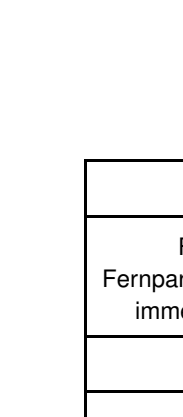

F:519 Fernparametrierung immer erlaubt

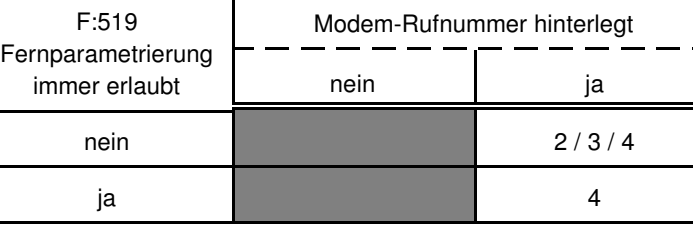

F:309 (DS 7500 / DS 8500 integriert)

3 = sperren 4 = Fernparametrierungscode ändern

 $1 =$  einmalig freigeben  $2 =$  freigeben

 $1 =$  einmalig freigeben  $2 =$  freigeben

3 = sperren 4 = Fernparametrierungscode ändern

F:309 (DGA 2400 integriert)

nein || 1/4 | 1/4 | 2/3/4

ja **1/4 | 1/4 | 4** 

ohne | AWUG | AWUG | ohne | Modem | Haupt-Fernzugang

ohne | ohne | Modem | Modem | ohne | einmaliger Fernzugang

Aufgrund der dynamisch wechselnden Bedienfunktionen ergeben sich ebenfalls unterschiedliche Menüpunkte innerhalb der Funktion.

Steht nur die Bedienfunktion "Fernparametrierungscode ändern" zur Verfügung, wird sofort nach Aufruf der Funktion 309 zum Eingabemodus des Fernparametrierungscodes gesprungen.

Können bedingt durch die Anlagenkonfiguration und -programmierung auch Freigaben für einen Fern-Zugang erforderlich sein, erscheint zunächst ein Auswahlmenü für "Freigaben" oder "Code ändern". Über Taste <sup>11</sup> kann zwischen den beiden Menüpunkten gewechselt werden. Entsprechende Auswahl über Taste "EIN" bestätigen.

Freigaben

```
Fernzugang: einmalig freigeben=1
freigeben=2 sperren=3
```
- einmalig freigeben Soll der Fernzugang nur für eine einmalige Anwahl freigegeben werden, so geschieht dies über diese Funktion. Nach Beendigung der Aufschaltung ist kein erneuter Verbindungsaufbau mehr möglich bzw. muß über diese Funktion erneut freigegeben werden. - freigeben Über diese Auswahl wird die Zentrale für einen ständigen Fernzugang (Fernprogrammierung) freigegeben. Diese Freigabe bleibt bis zur manuellen Rücknahme über "sperren" oder eine Extern-Scharfschaltung der Zentrale bestehen. Ebenso wird
	- die Freigabe durch einen RESET der Zentrale nach einer Programmierung wieder aufgehoben. Innerhalb der Freigabe ist es mehrmals möglich auf die Zentrale
- sperren Mit dieser Auswahl wird eine "Freigabe für einen ständigen Fernzugang" wieder aufgehoben. Ein erneuter Verbindungsaufbau zur Zentrale ist nach Rücknahme der Freigabe nicht mehr möglich. Ist eine Aufschaltung einmal erfolgt, kann diese nur durch Beendigung der Fernparametrierung durch den Errichter und nicht über "sperren" beendet werden. Das bedeutet, daß nach Aufschaltung die Funktion verlassen werden kann, ohne daß dabei eine laufende Fernparametrierung abgebrochen wird.

zuzugreifen.

Code ändern Über diesen Menüpunkt ist es möglich auf Betreiberebene den "Code für Fernparametrierung" zu ändern. Die Eingabe "00000000" ist nicht möglich.

Code für die Parametrierung : 14725836

Neuen 8stelligen Code über Zifferntasten eingeben und über "EIN" bestätigen. Soll der Code nicht geändert werden, kann das Menü über Taste "AUS" verlassen werden ohne den Code zu verändern.

Weitere Informationen erteilt Ihnen gern Ihr Errichter.

## **4. Bedienteil 012544**

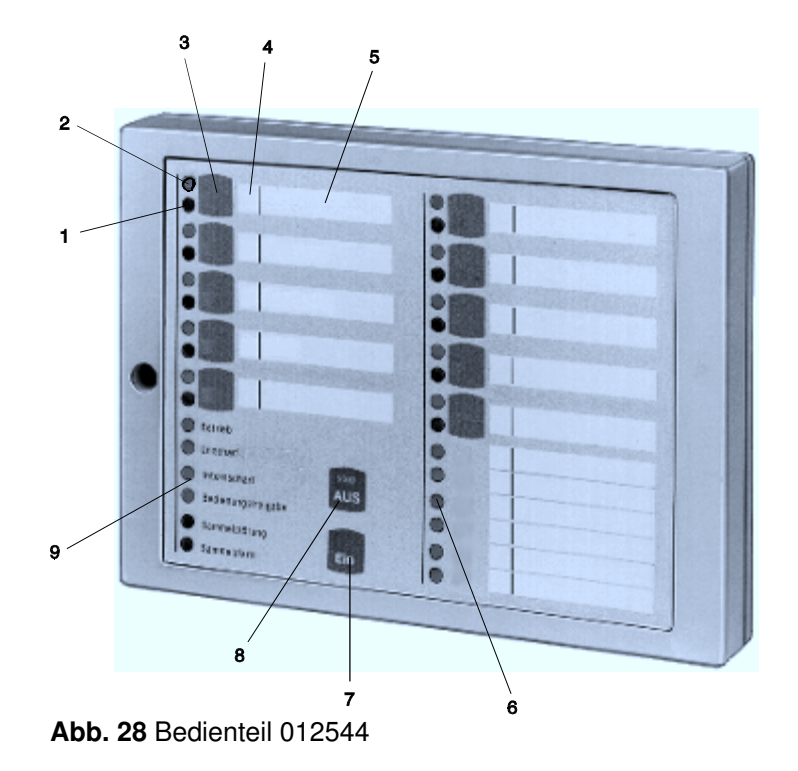

#### **1 = LED "Meldergruppe gesperrt", gelb**

Nach Internsperrung einer Gruppe leuchtet die entsprechende LED. Intern gesperrt bedeutet, daß diese Gruppe bei Anwesenheitssicherung (internscharf) keinen Alarm auslöst. Über diese LED wird auch die Externsperrung einer Meldergruppe angezeigt. Eine extern gesperrte Meldergruppe wird durch eine blinkende LED signalisiert. Extern gesperrt bedeutet, daß diese Gruppe bei Abwesenheitssicherung (externscharf) keinen Alarm auslöst.

#### **2 = LED "Meldergruppe ausgelöst", rot**

Anzeige leuchtet bei ausgelösten Meldergruppen und gespeicherten Alarmen nach Unscharfschaltung. Die Anzeige blinkt, wenn die Meldergruppe als erste eine Alarmmeldung brachte (Erstmeldekennung).

#### **3 = Sperrtaste/Taste für Codeeingabe**

Die Taste dient einerseits dazu, die jeweilige Gruppe für Anwesenheitssicherung zu sperren, und andererseits zur Codeingabe für Bedienberechtigungen, die nur über Code möglich sind.

#### **4 = Platz für Eintrag der Gruppennummer**

Da die Bedienteile individuell Gruppen zugeordnet werden können, ist auf den Beschriftungsstreifen Platz für den Eintrag der Gruppennummer vorgesehen.

#### **5 = Platz für Beschriftung**

Die Gruppen können mit Klartext bezeichnet werden. Erhöht die Übersichtlichkeit des Alarmsystems.

#### **6 = LED "Meldergruppe ausgelöst", rot**

Anzeigemöglichkeit von Auslösung bzw. Alarm für 6 Gruppen. Sperrtaste und LED-Anzeige für gesperrte Gruppen sind hier nicht verfügbar.

#### **7 = Taste "EIN"**

Dient zur Internscharf-Schaltung und Bestätigung eines eingebenen Codes. Weiterhin kann über Taste "EIN" auch ein Alarm gelöscht werden.

#### **8 = Taste "AUS"**

Dient zur Internunscharf-Schaltung, zum Stoppen des Summersignals, zur Bestätigung eines eingebenen Codes, sowie zum Löschen eines Alarmes und LED-Test.

#### **9 = LED-Anzeigen**

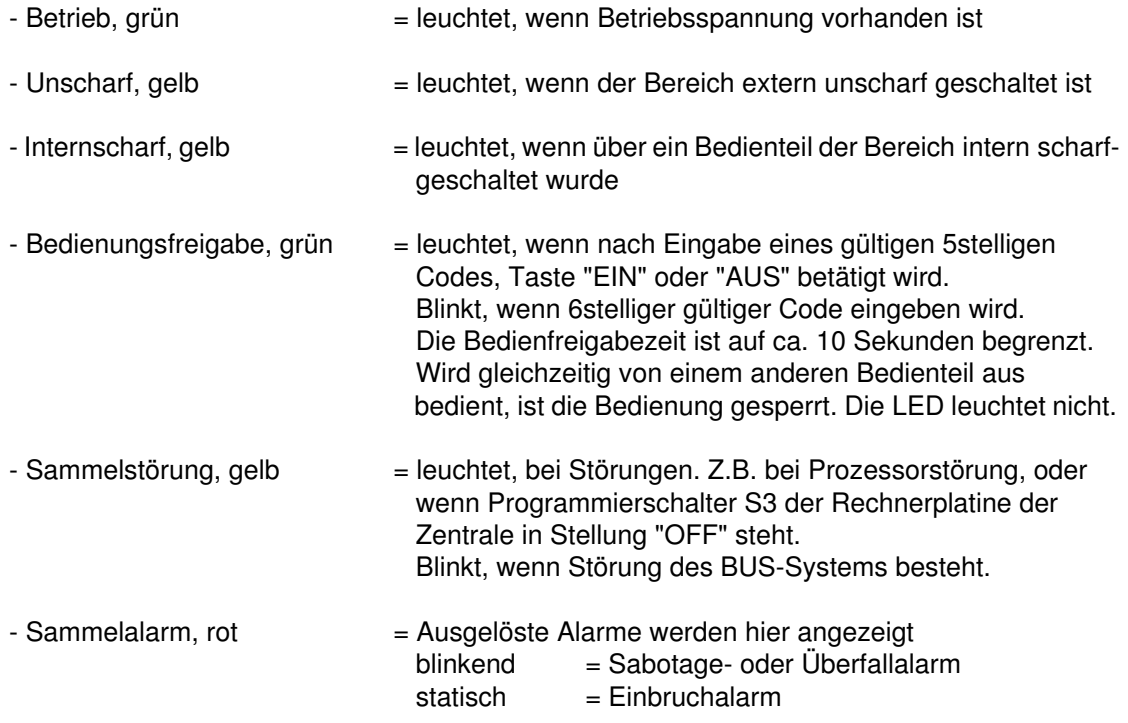

## **4.1 Funktionsbeschreibung**

Bei dem Bedienteil handelt es sich um ein Sperrbedienteil für 16 Meldergruppen mit Internscharfschaltmöglichkeit und Sperrmöglichkeit für 10 Meldergruppen. Es ermöglicht einfache Bedienvorgänge wie Meldergruppen sperren/entsperren und Internscharf/Unscharfschaltung für einen Bereich durchzuführen. Ferner sind LED-Anzeigen vorhanden, die über die wichtigsten Anlagenzustände informieren. (Siehe 4.)

Das Bedienteil kann je nach Anwendung wie folgt programmiert werden:

**\* Bedienung mit Codeeingabe; Anzeige mit Codeeingabe;**

**\* Bedienung mit Codeeingabe; Anzeige ohne Codeeingabe;**

#### **\* Bedienung ohne Codeeingabe; Anzeige ohne Codeeingabe;**

Abhängig von der Programmierung ändern sich die Bedienabläufe und der Grundzustand des Bedienteils. Nachfolgend werden die unterschiedlichen Bedienmöglichkeiten dargestellt.

## **4.2 Bedienteil mit Codeeingabe, Anzeige mit Code**

Bei diesem Bedienteil sind außer der LED "**Betrieb**" generell alle Anzeigen dunkel. Um Informationen zu erhalten, muß zunächst ein gültiger Code eingegeben, und mit Taste "**AUS**", oder Taste "**EIN**" quittiert werden.

**Hinweis:** Mit Betätigung der Taste "**EIN**" wird gleichzeitg Internschärfung vorgenommen.

Anschließend erfolgt für die Dauer von ca. 10 Sekunden die Ansteuerung der LED-Anzeigen. Während dieser Zeit kann auch die Bedienung erfolgen. Mit jeder Betätigung einer Taste, wird die Bedienzeit von ca. 10 Sekunden neu gestartet. Die Bedienfreigabe wird durch die LED "**Bedienungsfreigabe**" angezeigt. Nach Ablauf der Bedienzeit, muß erneut ein gültger Code eingegeben werden.

Die Codeeingabe erfolgt über die Meldergruppen-Sperrtasten. Dabei ist die Zuordnung der Meldergruppen zu den Sperrtasten unerheblich. Die Ziffern 0 bis 9 sind wie folgt auf die Sperrtasten verteilt:

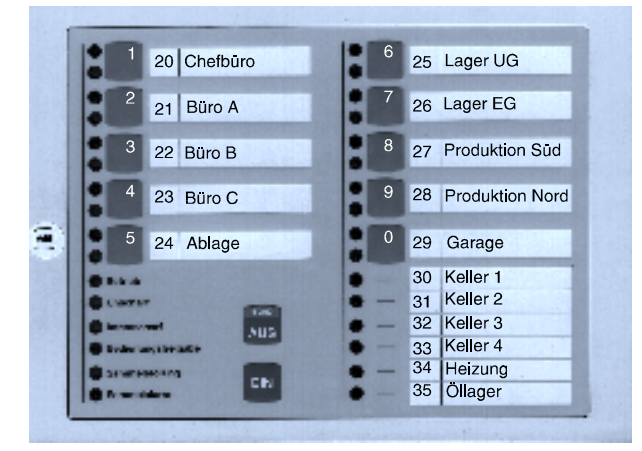

**Abb. 29** Code-Ziffernbelegung auf den Sperrtasten

## Sperrung einer Meldergruppe

- Gültigen Code über Zifferntasten **0 bis 9** eingeben
- Taste "**AUS**" betätigen
- LED "**Bedienungsfreigabe**" leuchtet
- Meldergruppen-Sperrtaste der zu sperrenden Gruppe betätigen
- LED "**Meldergruppe gesperrt**" leuchtet
- LED-Anzeigen außer LED "**Betrieb**" werden nach ca. 10 Sekunden dunkel

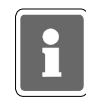

Es ist hier von Bedeutung, wieviele Stellen der Code besitzt sowie welchem Bereich der Code zugeordnet ist, mit dem der Zugang erfolgt:

Code 5stellig: Meldergruppen **intern** sperren/entsperren, bzw. gesperrte ansehen. Code 6stellig: Meldergruppe **extern** sperren/entsperren, bzw. gesperrte ansehen.

Ist der eingegebene Code z.B. nur für Bereich 1 berechtigt, können auch nur Meldergruppen aus Bereich 1 gesperrt werden. Wird eine unberechtigte Meldergruppe ausgewählt, ertönt ein kurzes Summersignal.

## **4.3 Bedienteil mit Codeeingabe, Anzeige ohne Code**

Bei diesem Bedienteil signalisieren alle Anzeigen ständig die aktuellen Zustände. Soll jedoch eine Bedienug stattfinden, muß zunächst ein gültiger Code eingegeben, und mit Taste "**AUS**", oder Taste "**EIN**" quittiert werden.

**Hinweis:** Mit Betätigung der Taste "**EIN**" wird gleichzeitg Internschärfung vorgenommen.

Anschließend sind für die Dauer von ca. 10 Sekunden die Bedienelemente zur Eingabe freigegeben. Mit jeder Betätigung einer Taste, wird die Bedienzeit von ca. 10 Sekunden neu gestartet. Die Bedienfreigabe wird durch die LED "**Bedienungsfreigabe**" angezeigt. Nach Ablauf der Bedienzeit, muß erneut ein gültger Code eingegeben werden.

Die Codeeingabe erfolgt über die Meldergruppen-Sperrtasten. Dabei ist die Zuordnung der Meldergruppen zu den Sperrtasten unerheblich. Die Ziffern 0 bis 9 sind wie unter 4.2 gezeigt auf die Sperrtasten verteilt.

#### Löschen eines Einbruch-Alarmes

- Gültigen Code eingeben (mindestens 5stellig)
- Taste "AUS" für ca. 7 Sekunden betätigen
- Alle LED-Anzeigen leuchten und Summersignal ertönt für ca. 8 Sekunden
- Gespeicherter Alarm ist gelöscht.
- Meldergruppen-LED ist dunkel. Sammelalarm-LED ist dunkel.

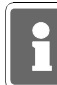

Bei der Kombination "selbstspeichernde Melder" und "immerscharfe" Meldergruppe (z.B. BUS-1 Meldersockel an einer Technik-Meldergruppe) muß nach einer Auslösung der Löschvorgang zweimal durchgeführt werden.

#### Löschen eines Sabotage-Alarmes

- Gültigen Code eingeben (6stellig)
- Taste "AUS" für ca. 6 Sekunden betätigen. Alle LED-Anzeigen leuchten und Summersignal ertönt für ca. 8 Sekunden. Dieser Vorgang ist zweimal durchzuführen.
- Gespeicherter Alarm ist gelöscht.
- Meldergruppen-LED ist dunkel. Sammelalarm-LED ist dunkel.

#### Änderung des persönlichen Codes

- Persönlichen Code 2mal hintereinander eingeben und mit "AUS" quittieren.
- Der aktuelle Code wird durch einmaliges Blinken der entsprechenden "Ziffer-LED" angezeigt. Die erste blinkende LED entspricht dabei der ersten Code-Ziffer. Nach jedem Durchlauf erfolgt eine kleine Pause.
- Neuen Code eingeben, und mit Taste "Ein" bestätigen.

Extern sperren einer Meldergruppe

- Gültigen Code eingeben (6stellig)
- Taste "AUS" kurz betätigen. LED "Bedienungsfreigabe" blinkt.
- Meldergruppen-Sperrtaste der zu sperrenden Meldergruppe betätigen, bis gelbe Gruppen- LED leuchtet. Nach Ablauf der Bedienungsfreigabezeit blinkt die entsprechende Gruppen-LED.

## **4.4 Bedienteil ohne Codeeingabe, Anzeige ohne Code**

Bei diesem Bedienteil signalisieren alle Anzeigen ständig die aktuellen Zustände. Eine Bedienug kann ohne vorherige Codeeingabe stattfinden.

Mit Taste "**AUS**", oder Taste "**EIN**" kann direkt internunscharf- bzw. internscharf geschaltet werden. Während der Bedienung leuchtet die LED "**Bedienungsfreigabe**". Jede Tastenbetätigung startet erneut die Bedienfreigabezeit von ca. 10 Sekunden. Während dieser Zeit ist die Bedienung von einem anderen Bedienteil nicht möglich.

#### Intern sperren/entsperren einer Meldergruppe

- Meldergruppen-Sperrtaste der zu sperrenden/entsperrenden Meldergruppe betätigen, bis gelbe Gruppen-LED leuchtet bzw. dunkel ist..

### Löschen eines Einbruch-, Technik- oder Überfall-Alarmes

- Taste "AUS" für ca. 7 Sekunden betätigen.

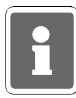

Bei der Kombination "selbstspeichernde Melder" und "immerscharfe" Meldergruppe (z.B. BUS-1 Meldersockel an einer Technik-Meldergruppe) muß nach einer Auslösung der Löschvorgang zweimal durchgeführt werden.

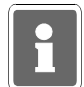

Funktionen, die zur Ausführung einen 6stelligen Code (Ebene 300) erfordern, sind bei "Bedienung ohne Codeeingabe" nicht verfügbar.

## **4.5 Weitergehende Funktionen**

Auch für dieses einfachere Bedienteil stehen einige weitergehenden Funktionen wie unter 3.10 beschrieben zur Verfügung. Erreicht werden diese Funktionen durch entsprechende Codeeingabe.

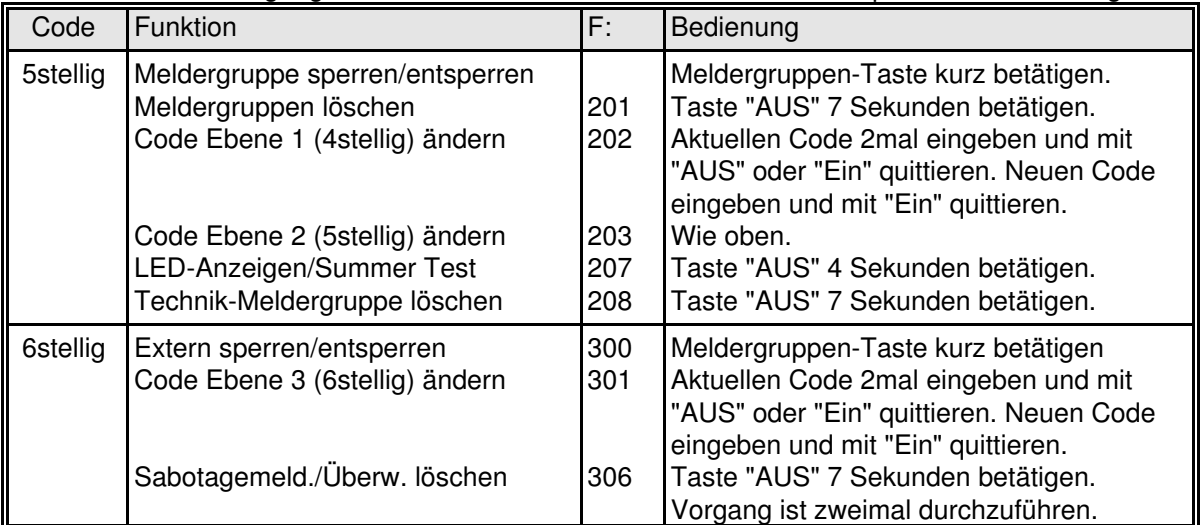

## **5. Bedienteil 012532**

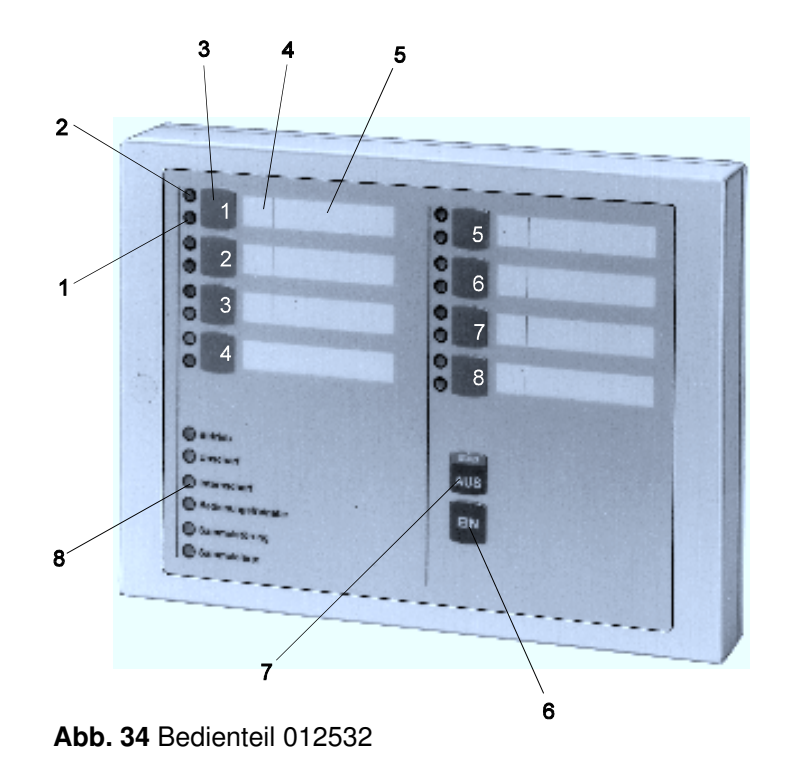

Das Bedienteil 012532 beinhaltet prinzipiell die gleichen Funktionen wie das Bedienteil 012544. Die Anzahl der zu bedienenden Meldergruppen ist bei diesem Bedienteil jedoch auf 8 begrenzt.

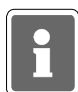

Werden Bedienteile 012532 bei Bedienung mit Code eingesetzt, so ist zu beachten, daß der einzugebende Code nur aus den Ziffern 1 - 8 zusammengesetzt sein darf, da die Codeziffern analog den Meldergruppen-Sperrtasten zugeordnet sind. Die Ziffern 0 und 9 können über das Bedienteil 012532 nicht realisiert werden.

- **1 = LED "Meldergruppe gesperrt", gelb**
- **2 = LED "Meldergruppe ausgelöst", rot**
- **3 = Sperrtaste/Taste für Codeeingabe**
- **4 = Platz für Eintrag der Gruppennummer**
- **5 = Platz für Beschriftung**
- **6 = Taste "AUS"**
- **7 = Taste "EIN"**
- **8 = LED-Anzeigen**

Detaillierte Beschreibung zu den Anzeigen, Bedientasten sowie Bedienung siehe 4.ff.

## **6. Bedienteil 012542**

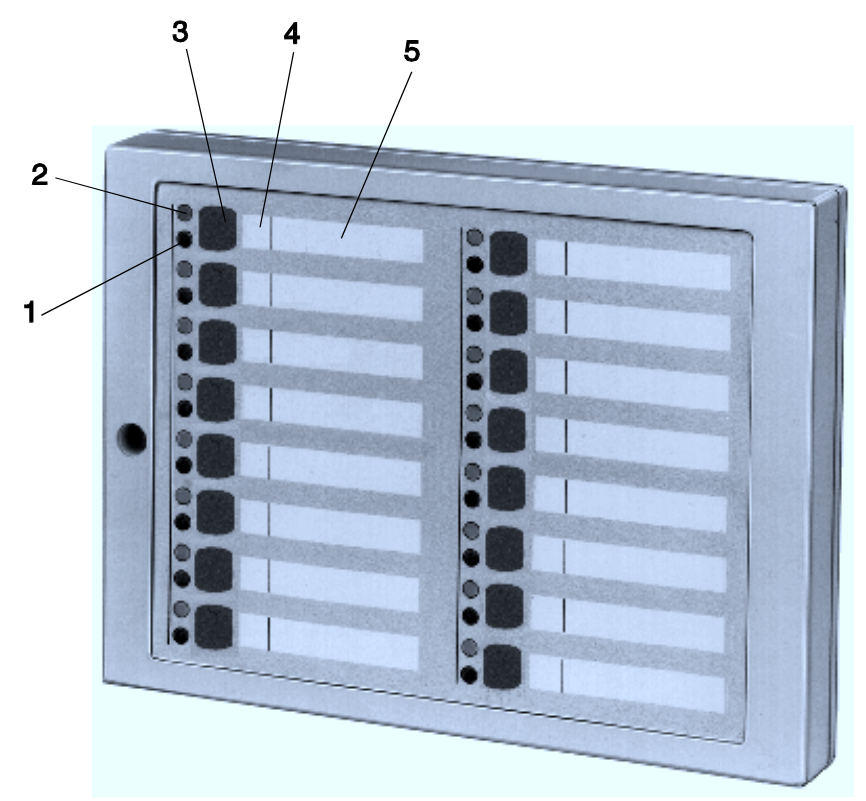

**Abb. 36** Bedienteil 012542

#### **1 = LED "Meldergruppe gesperrt", gelb**

Nach Internsperrung einer Gruppe leuchtet die entsprechende LED. Intern gesperrt bedeutet, daß diese Gruppe bei Anwesenheitssicherung (internscharf) keinen Alarm auslöst. Über diese LED wird auch die Externsperrung einer Meldergruppe angezeigt. Eine extern gesperrte Meldergruppe wird durch eine blinkende LED signalisiert. Extern gesperrt bedeutet, daß diese Gruppe bei Abwesenheitssicherung (externscharf) keinen Alarm auslöst.

#### **2 = LED "Meldergruppe ausgelöst", rot**

Anzeige leuchtet bei ausgelösten Meldergruppen und gespeicherten Alarmen nach Unscharfschaltung. Die Anzeige blinkt, wenn die Meldergruppe als erste eine Alarmmeldung brachte (Erstmeldekennung).

#### **3 = Sperrtaste**

Die Taste dient dazu, die jeweilige Gruppe für Anwesenheitssicherung zu sperren.

#### **4 = Platz für Eintrag der Gruppennummer**

Da die Bedienteile individuell Gruppen zugeordnet werden können, ist auf den Beschriftungsstreifen Platz für den Eintrag der Gruppennummer vorgesehen.

#### **5 = Platz für Beschriftung**

Die Gruppen können mit Klartext bezeichnet werden. Erhöht die Übersichtlichkeit des Alarmsystems.

## **6.1 Funktionsbeschreibung**

Bei dem Bedienteil handelt es sich um ein Sperrbedienteil für 16 Meldergruppen. Pro Meldergruppe sind 2 LED-Anzeigen vorhanden, die über den Gruppenzustand informieren. (Siehe 6.)

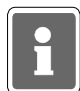

Das Bedienteil kann nicht für sich allein betrieben werden, sondern muß immer in Verbindung mit einem Bedienteil mit Display Artikel-Nr. 012540/41, einem 10 MG-Sperrbedienteil 012544 oder einem 8 MG-Sperrbedienteil 012532 betrieben werden. Die Zuordnung zu einem anderen Bedienteil erfolgt durch den Errichter, ebenso wie die Festlegung des Meldergruppen-Offsets, also welche Meldergruppen von diesem Bedienteil angezeigt, bzw. bedienbar sein sollen.

Die Sperrung/Entsperrung von Meldergruppen erfolgt wie beim Bedienteil 012544, siehe 4. Ist jedoch eine Codeeingabe erforderlich kann dieser nur über das zugeordnete Bedienteil eingegeben werden.

## **7. Bedienteil 012548**

Das Bedienteil 012548 besitzt prinzipiell die gleichen Funktionen wie das Bedienteil 012542 (siehe 6.). Die Tasten zum Sperren der Meldergruppen sind jedoch nicht vorhanden.

## **8. Anwendungsbeispiele der Bedienteile 012544/012542**

Durch individuelle Zuordnung der Meldergruppen, und der Möglichkeit die Bedienteile quasi zu koppeln, können eine Vielzahl möglicher Konfigurationen entstehen. An Hand folgender Beispiele soll verdeutlicht werden, wie dies in der Praxis aussehen kann.

## **8.1 Beispiel 1**

Bedieneinheit für 32 Meldergruppen, (1 bis 32). Meldergruppen 11 bis 16 nicht sperrbar.

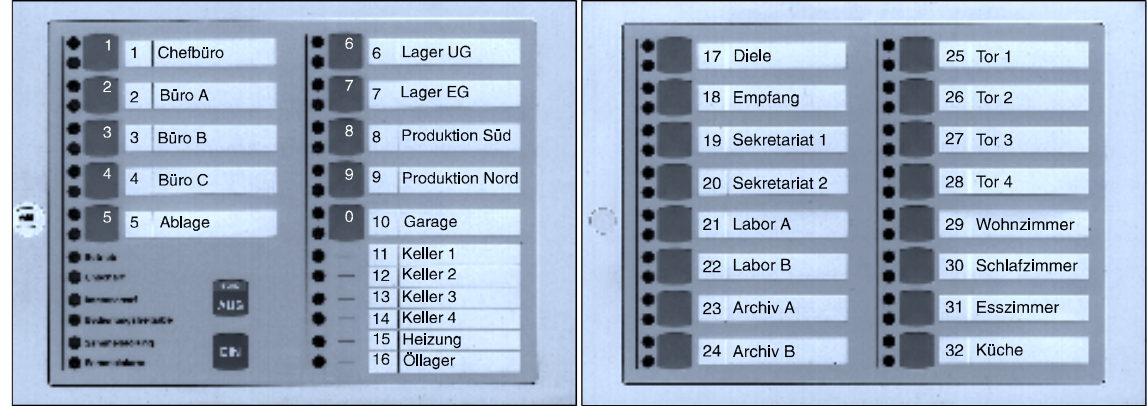

## **8.2 Beispiel 2**

Bedieneinheit für 26 Meldergruppen, (1 bis 26). Alle Meldergruppen sind sperrbar. Die Meldergruppen 11 bis 16 werden quasi doppelt angezeigt.

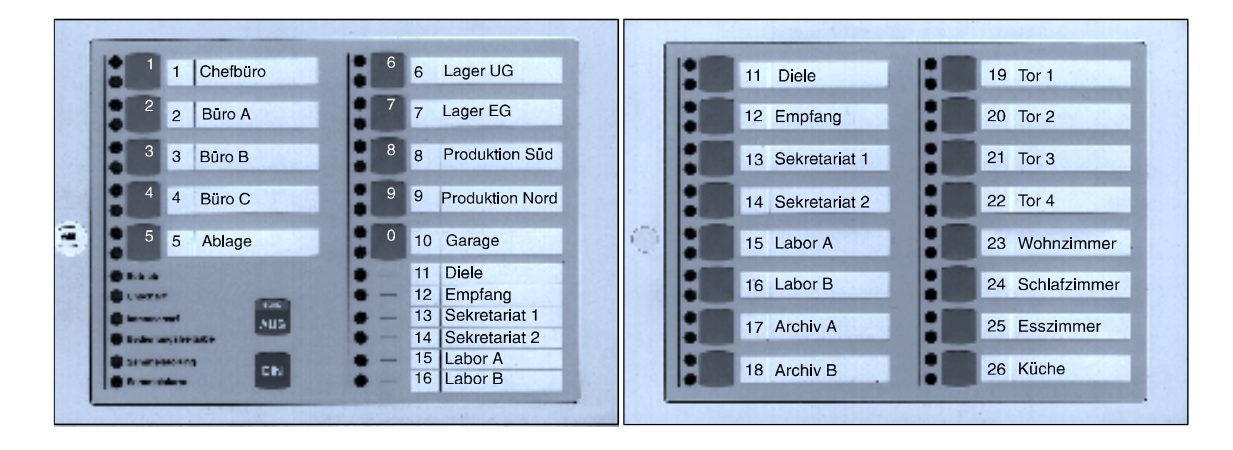

## **8.3 Beispiel 3**

Bedieneinheit für 29 Meldergruppen, (20 bis 48) Meldergruppen 30 bis 35 sind nicht sperrbar.

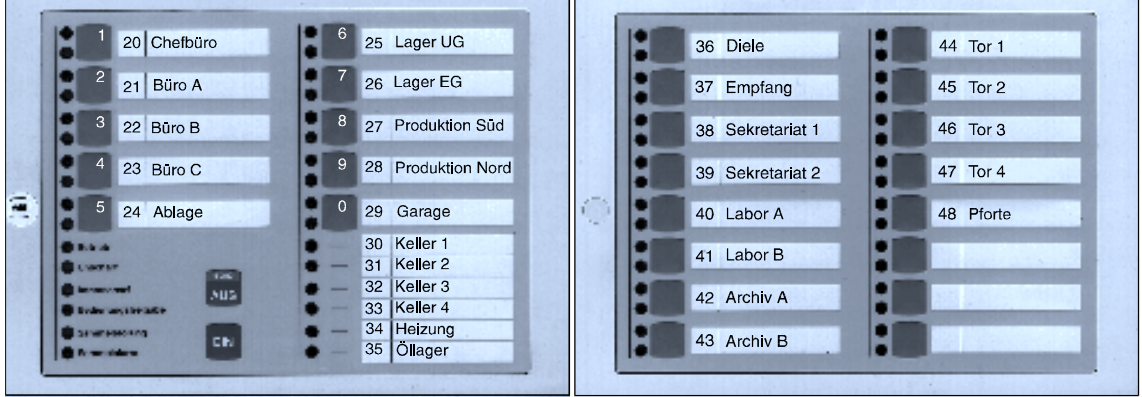

## **8.4 Beispiel 4**

Bedieneinheit für 48 Meldergruppen, (1 bis 48) Meldergruppen 11 bis 16 sind nicht sperrbar.

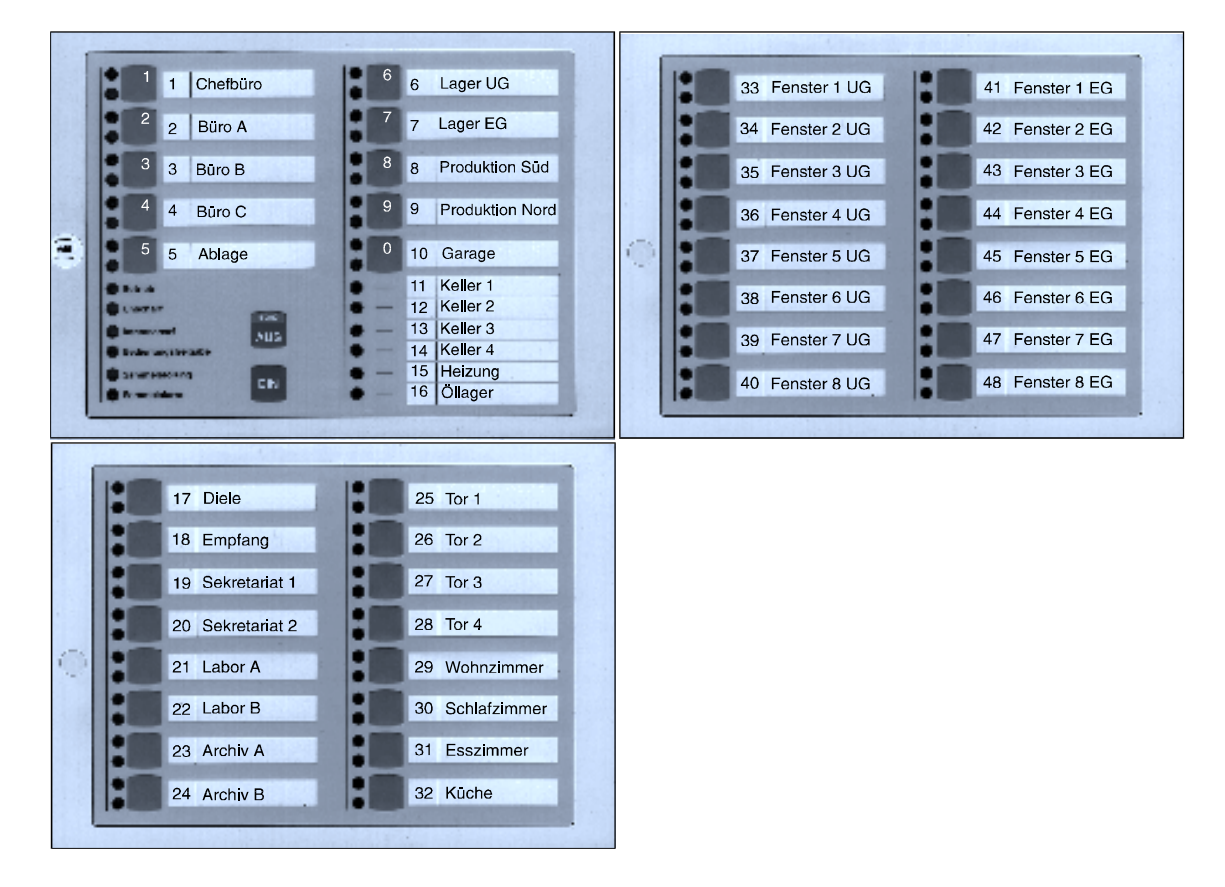

In den Beispielen sind zur Erinnerung noch die Ziffern für die Codeeingabe auf dem 10 MG-Sperrbedienteil dargestellt. Anstelle des 10 MG-Sperrbedienteiles kann auch ein Bedienteil mit Display eingesetzt werden.

## **8.5 Wissenswertes zum Betrieb einer komplexen Bedieneinheit**

Verteilen sich die von den Bedienteilen angezeigten Meldergruppen auf mehrere Bereiche, gilt folgendens Anzeigeverhalten der Meldergruppen-LED`s:

- Sind alle Bereiche unscharf, werden alle Meldergruppen angezeigt.
- Ist ein Bereich externscharf, sind die Gruppen-LED`s der Gruppen dieses Bereiches dunkel.
- Wird der Bereich externscharf geschaltet, welchem das 10-MG-Sperrbedienteil, oder ein Bedienteil mit Display zugeordnet ist, werden alle Meldergruppen LED dunkel. Voraussetzung hierfür ist, daß das Bedienteil "mit Dunkelsteuerung" programmiert wurde.

# **9. Lernmodus IDENT-KEY**

Die nachfolgende Beschreibung bezieht sich auf Schalteinrichtungen, die an eine IDENT-KEY Auswerteeinheit 022160.10 (Software-Version V02) oder 022160.20 angeschlossen sind.

Zum schnellen und sicheren Programmieren bzw. Löschen von Ident-Datenträgern steht ein Lernmodus zur Verfügung. Da das Lernen bzw. vor Ort an dem entsprechenden Bedienteil bzw. Blockschloß erfolgt, ist die korrekte Zuordnung zu der entsprechenden Schalteinrichtung automatisch gewährleistet.

Es ist folgendes zu beachten:

- Der Lernmodus kann immer dann aktiviert werden, wenn der Bereich, dem die entsprechende Schalteinrichtung zugeordnet ist, sich im Unscharfzustand befindet.
- Die Aktivierung des Lernmodus erfolgt vor Ort durch den Lernschlüssel. Der Code des Lernschlüssels ist in der Zentrale programmiert.
- An einem Bedienteil können die Codeträger sowohl gelernt als auch gelöscht werden. Falls ein Bedienteil mit numerischer Tastatur verwendet wird, kann hier auch der Tastaturcode gelernt werden.
- An einem IK-Blockschloß kann nur gelernt werden. Das Löschen von Ident-Datenträgern muß direkt an der Zentrale erfolgen.
- Wurde durch den Errichter der Parameter "IK-Schlüsselprogrammierung nur durch Errichter" definiert, stehen innerhalb des Lernmodus, für den Betreiber nur die Funktionen "Ident-Datenträger löschen" und "Tastaturcode lernen" zur Verfügung. Die Funktion "Ident-Datenträger lernen" ist für den Betreiber gesperrt.

 Bei Programmierung "IK-Schlüsselprogrammierung auch durch Betreiber", stehen für den Betreiber, innerhalb des Lernmodus, alle drei Funktionen zur Verfügung.

- Bereits programmierte Ident-Datenträger werden erkannt, so daß jeder Code nur einmal hinterlegt wird.

Bevor mit dem Lernvorgang begonnen wird, muß an der Zentrale ein Ident-Datenträger als Lernschlüssel eingetragen werden. Als Lernschlüssel darf kein Datenträger verwendet werden, der bereits in der Liste der programmierten Ident-Datenträger vorhanden ist bzw. eingetragen werden soll. Der Lernschlüssel ist weder zum Scharf- oder Unscharfschalten noch zum Öffnen einer Tür berechtigt. In Abhängigkeit davon, ob ein Blockschloß oder ein Bedienteil angeschlossen ist, ergeben sich unterschiedliche Abläufe und Funktionen im Lernmodus.

## **9.1 Lernmodus (Datenträgercode) berührungslose Bedienteile**

- Falls erforderlich, den Leser durch Drücken einer Taste aktivieren.
- Lernschlüssel an das Bedienteil halten bis die LEDs aufleuchten. Zusätzlich ertönt ein kurzes akustisches Signal. Lesevorgang über Taste "EIN" quittieren. LED "Bereit" und "Unscharf" beginnen zu blinken.
- Ident-Datenträger, der gelernt bzw. gelöscht werden soll, an das Bedienteil halten, bis LED "Bereit" aufhört zu blinken. LED "Unscharf" blinkt weiter. Durch Drücken der Taste "EIN" wird Datenträger gelernt, bzw. durch Taste "AUS" gelöscht. Für eine korrekte Zuordnung der durchgeführten Aktion, steht eine akustische Anzeigefunktion zur Verfügung:
	- Summerton einfach: Die ausgeführte Aktion war erfolgreich; Datenträger gelernt.
	- Summerton zweifach: Datenträger gelöscht.
	- Summerton dreifach: Vorgang nicht zulässig. Ein unzulässiger Vorgang liegt dann vor, wenn ein programmierter Datenträger gelernt oder ein nicht programmierter Datenträger gelöscht werden soll.

## **9.2 Lernmodus Bedienteile mit Schlüssel**

- "Lernschlüssel" in Zylinder stecken und bis Anschlag in Richtung "scharf" drehen. Hierdurch wird der Lernmodus aktiviert. Ein kurzes akustisches Signal ertönt, und die LEDs "Unscharf" und "Bereit" beginnen zu blinken.
- "Lernschlüssel" entfernen und zu lernenden bzw. zu löschenden Schlüssel in Zylinder stecken.
- Zum Lernen, den Schlüssel bis Anschlag in Richtung "scharf" und zum Löschen in Richtung "unscharf" drehen. Die durchgeführte Aktion wird durch ein akustisches Signal quittiert:
	- Summerton einfach: Die ausgeführte Aktion war erfolgreich; Datenträger gelernt.
	- Summerton zweifach: Datenträger gelöscht.
	- Summerton dreifach: Vorgang nicht zulässig. Ein unzulässiger Vorgang liegt dann vor, wenn ein programmierter Datenträger gelernt oder ein nicht programmierter Datenträger gelöscht werden soll.

## **9.3 Lernmodus Blockschloß**

Bei Verwendung eines IK-Blockschlosses können Datenträgercodes nur gelernt, nicht gelöscht werden. Das Löschen von Datenträgercodes für ein Blockschloß, muß explizit in der Zentralenprogrammierung durchgeführt werden.

- "Lernschlüssel" in Zylinder stecken und aus Ruhelage drehen. Hierdurch wird der Lernmodus aktiviert. Ein kurzes akustisches Signal ertönt.
- "Lernschlüssel" entfernen und zu lernenden Schlüssel in Zylinder stecken.
- Zum Lernen, den Schlüssel aus Ruhelage drehen. Die durchgeführte Aktion wird durch ein akustisches Signal quittiert:
	- Summerton einfach: Die ausgeführte Aktion war erfolgreich; Datenträger gelernt.
		- Summerton dreifach: Vorgang nicht zulässig. Ein unzulässiger Vorgang liegt dann vor, wenn ein programmierter Datenträger gelernt werden soll.

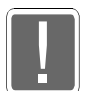

Beim Lernen am Blockschloß sollte die Tür offen sein, so daß ein versehentliches Aussperren nicht möglich ist.

## **9.4 Lernmodus (Tastaturcode) berührungslose Bedienteile mit numerischer Tastatur**

- Falls erforderlich, den Leser durch Drücken einer Taste aktivieren.
- Lernschlüssel an das Bedienteil halten bis die LEDs aufleuchten. Zusätzlich ertönt ein kurzes akustisches Signal. Lesevorgang über Taste "EIN" quittieren. LED "Bereit" und "Unscharf" beginnen zu blinken.
- Lernschlüssel erneut an das Bedienteil halten und über Taste "EIN" bestätigen. Die LEDs erlöschen und der Lernmodus für Tastaturcode ist aktiv. Mit dem Beginn der Eingabe des Tastaturcodes muß innerhalb von 5 - 20 Sekunden nach Aktivierung des Lernmodus "Tastaturcode" begonnen werden, ansonsten wird wieder in den Lernmode für Datenträger gewechselt.
- Bisherigen Tastaturcode eingeben. Sobald die erforderliche Ziffernzahl eingegeben wurde, leuchtet die LED "Bereit" auf und die LED "Unscharf" blinkt. Die aktuelle Eingabe kann entweder durch Betätigen der Taste "EIN" bestätigt oder nach Betätigen der Taste "AUS" wiederholt werden.
- Ca. 5 Sekunden warten und "neuen" Code eingeben. Eingabe kann entweder nach Betätigen der Taste "AUS" wiederholt oder durch Betätigen der Taste "EIN" bestätigt werden.
- Erneut ca. 5 Sekunden warten und Eingabe des neuen Codes wiederholen und quittieren. Falls beide Codes identisch sind, ertönt ein kurzes akustisches Signal und der Code wird akzeptiert. Ansonsten bleibt der ursprüngliche Code erhalten und es erfolgt ein dreifacher Summerton (Negativquittierung).
- Nach korrekter Codeeingabe und Quittierung befindet man sich wieder im Lernmodus für Datenträgercodes.

## **9.5 Lernmodus beenden**

Der Lernmodus kann auf zwei verschiedene Arten verlassen werden:

- Bedienteil: Durch einen Bedienvorgang mit dem "Lernschlüssel", bei dem die Taste "AUS" betätigt wird, bzw. der "Lernschlüssel" bis Anschlag in Richtung "unscharf" gedreht wird.
	- Blockschloß: Beim Blockschloß kann der Lernmodus durch erneutes Einlesen des Lernschlüssels verlassen werden. Hierzu Lernschlüssel in Zylinder stecken und aus der Ruhelage drehen.
- Falls für min. 1 Minute kein Lern- bzw. Löschvorgang mehr erfolgt.

Das Verlassen des Lernmodus wird durch ein akustisches Signal (dreifacher Summerton) quittiert.

## **10. Gehtest**

Funktion zur Überprüfung und ggf. Einstellung des Überwachungsbereiches eines Bewegungsmelders. Dazu wird die Dunkelsteuerung der LED an den Meldern aufgehoben.

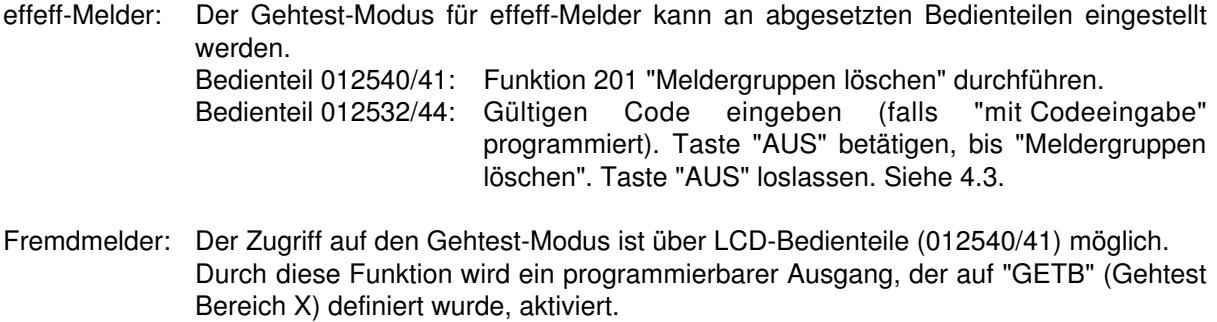

Bedienteil 012540/41: Funktion 204 "Gehtest ein-/ausschalten" durchführen.

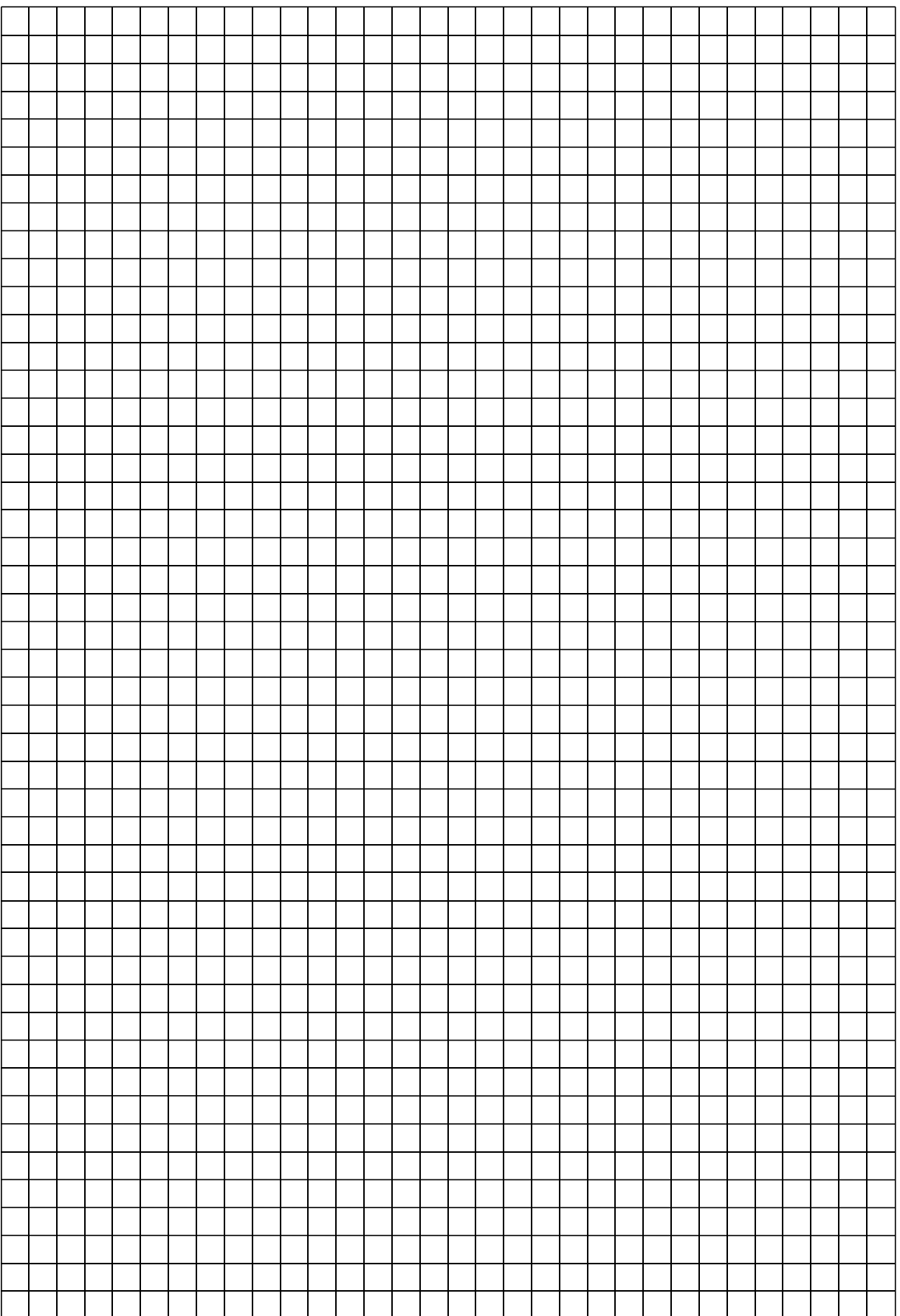

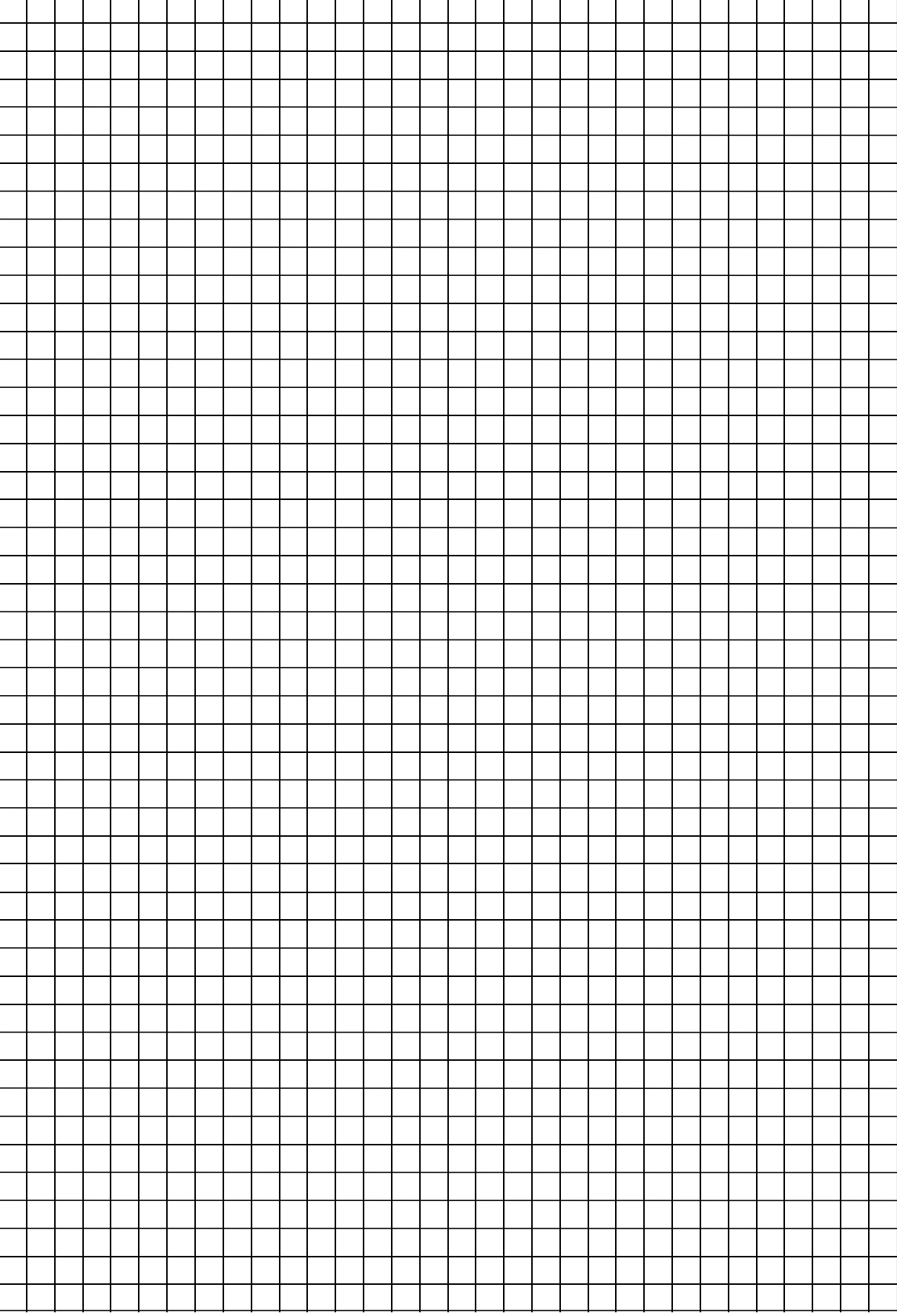

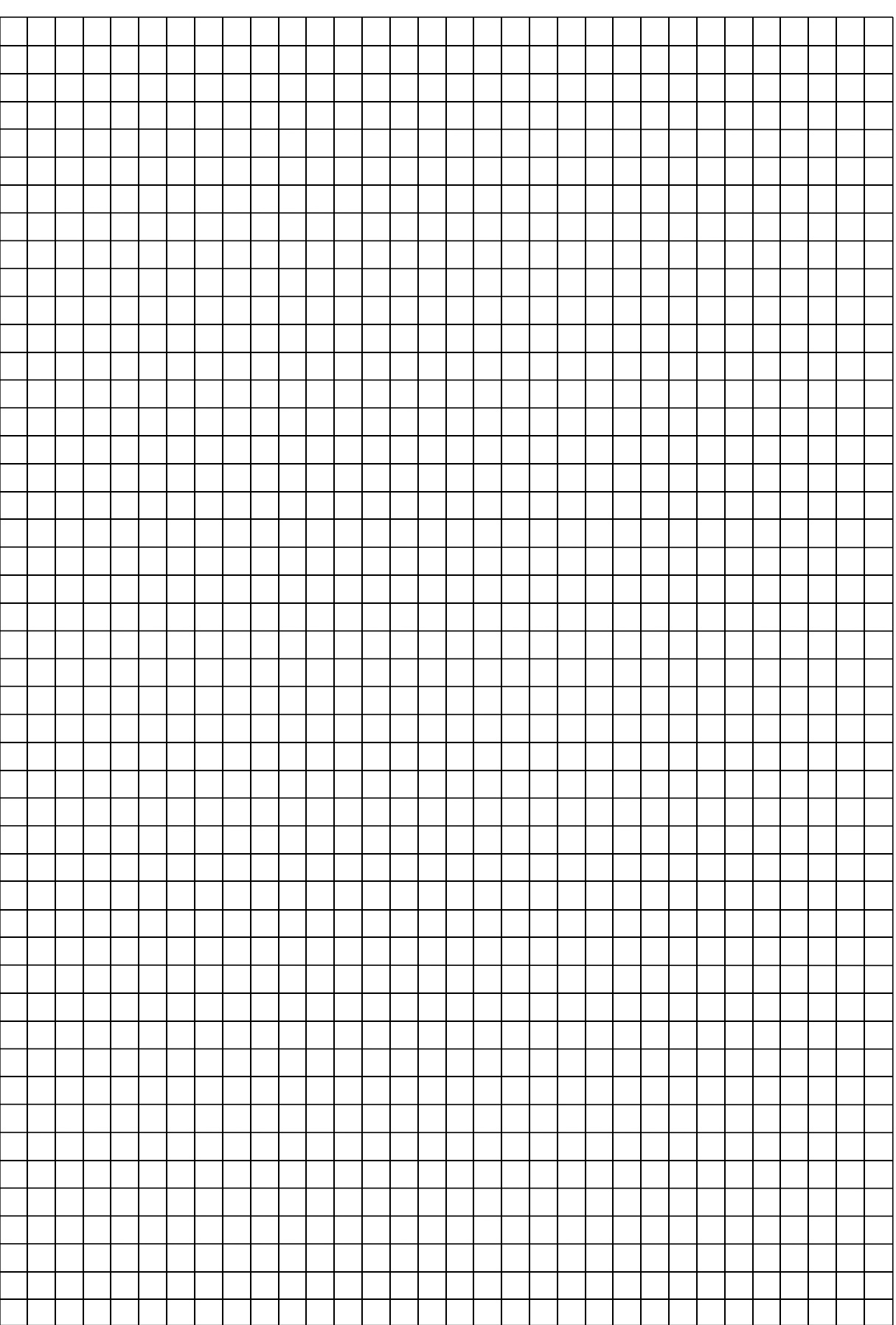

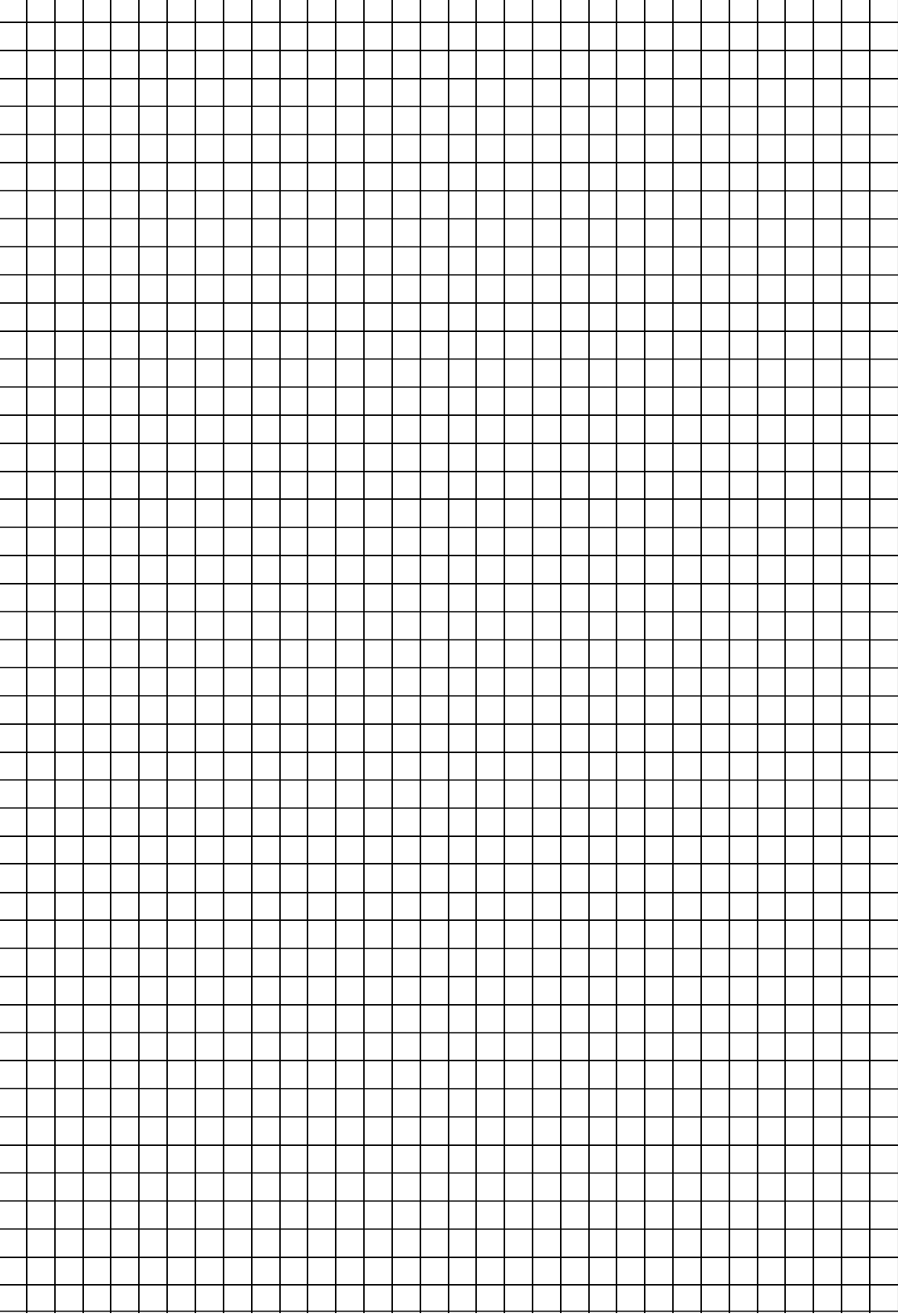

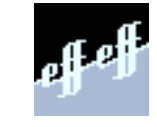

Angebot und Lieferung erfolgt gemäß unseren Verkaufs- und Lieferbedingungen. effeff/12/99